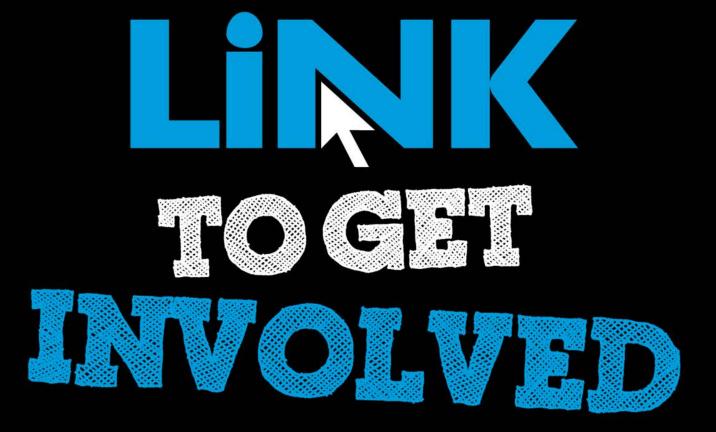

Cougar Link
Creating and Managing Events

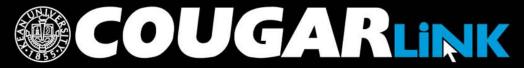

### Cougar Link:

#### Creating and Managing Events

- 1. Redesigned Cougar Link
- 2. Cougar Link Homepage
- 3. Signing In to Cougar Link and Logged In View
- 4. Navigating To Your Organization's Page
- 5. Leader View: Organization Page
- Leader View: The Event Page
- 7. Creating An Event Submission: Create Event
  - A. Completing the online form
  - B. Selecting event themes
  - C. Reoccurring events
  - D. Event cover photos
- 8. Creating An Event Submission: Event Additional Information Form
  - A. Organization Type
  - **B. Event Submission Type**
  - C. Events Board Triggers
- Creating An Event Submission: Event Advisor Information Form
- 10. Creating An Event Submission: Cougar Link: Virtual EMS Room Request Form

- 11. Creating An Event Submission: Cougar Link: Review Submission
- 12. Creating An Event Submission: Additional Forms
  - A. Bake Sale Guidelines
  - B. Community Service Project Registration Form
    i. Volunteer Activity Registration Form
  - C. Fundraising/Collection Drive Application
    - i. Community Service Approval/Verification Form
    - ii. Charitable / Distress Bin Collection Application
  - D. Residential Student Services Forms
- 13. Creating An Event Submission: Editing and Re-Submitting Event Submissions
- 14. Creating An Event Submission: Event Reviewers and Approvals
- 15. Creating An Event Submission: Approved Events
- 16 Managing Your Event: Attendance Tracking
  - A. Card Swipe Attendance
  - B. Manually Adding Attendance
  - C. Attendance Reports

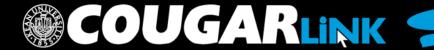

## Responsive Design

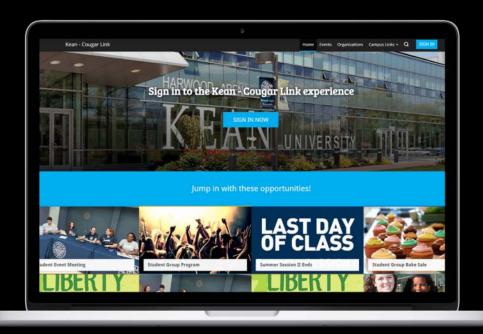

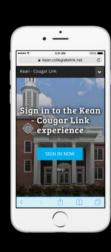

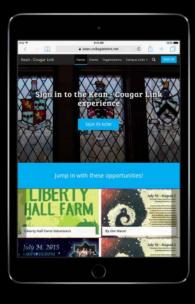

**Public View** 

#### COUGAR LINK HOMEPAGE

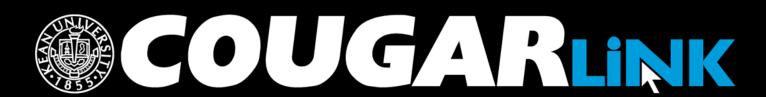

# Cougar Link Homepage

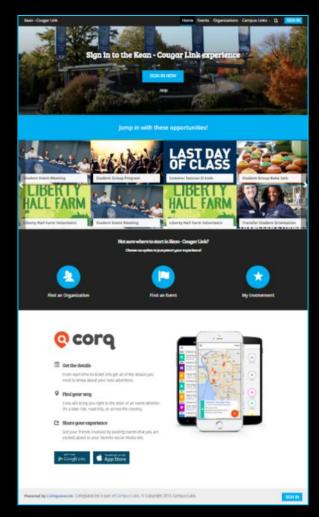

## Cougar Link Homepage

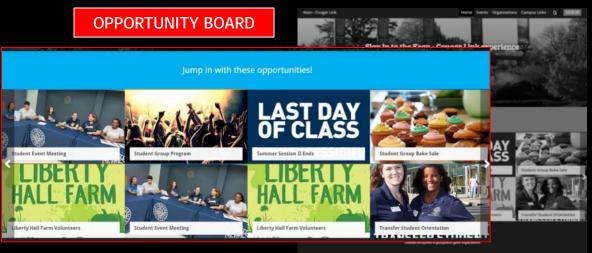

**QUICK ACCESS** 

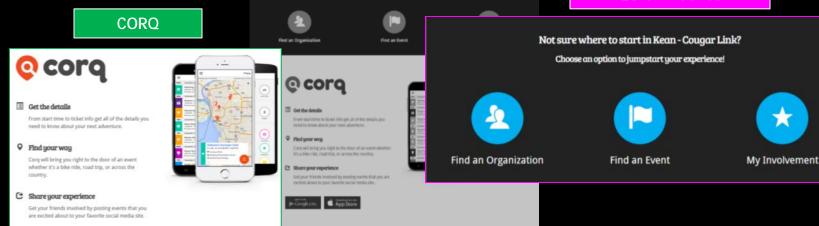

## Cougar Link Homepage

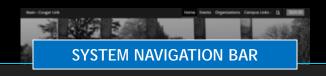

Home

Events

Organizations

Campus Links -

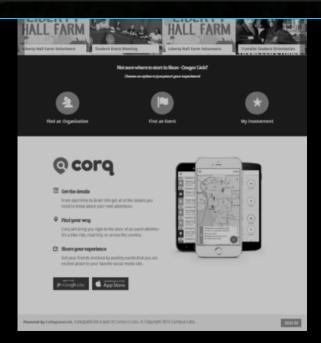

# Cougar Link Navigation Bar

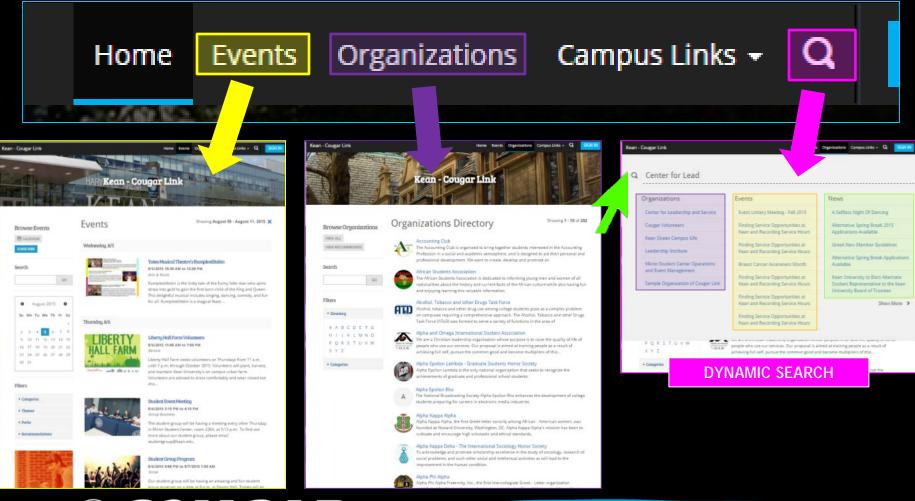

# SIGNING IN TO COUGAR LINK AND LOGGED IN VIEW

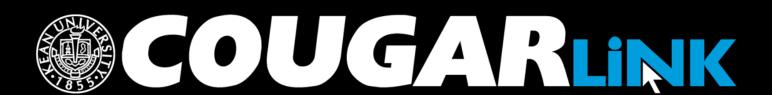

## Signing In To Cougar Link

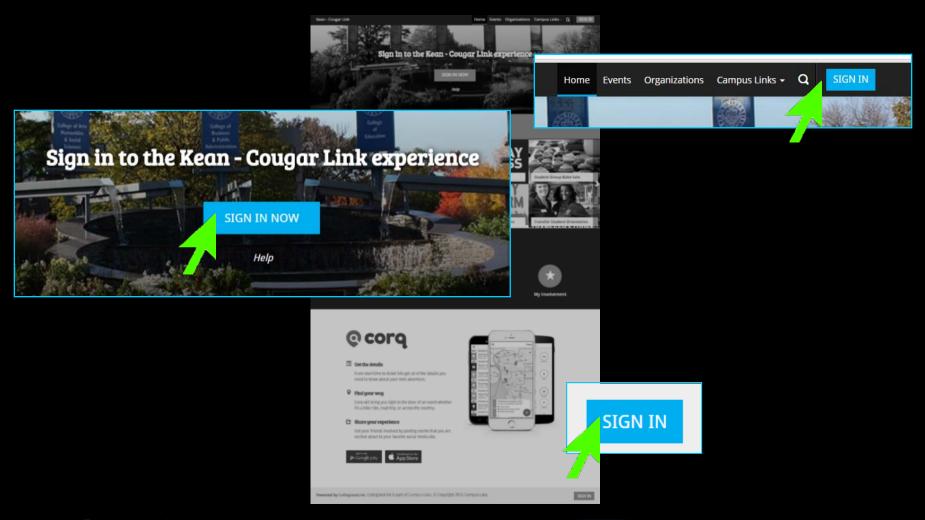

### Signing In To Cougar Link

- Enter your Kean Google username (without "@kean.edu") and password
- Click "Sign In"

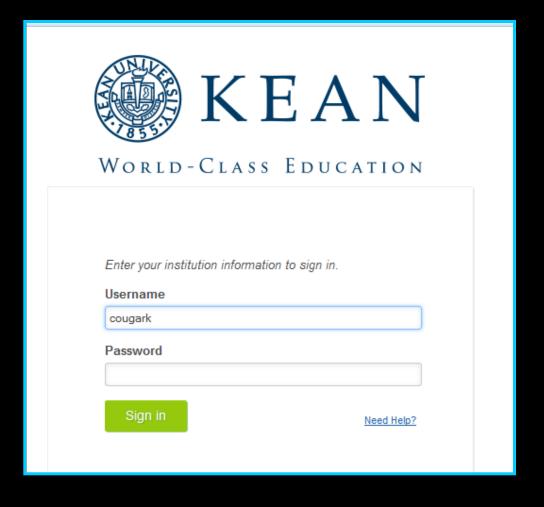

# NAVIGATING TO YOUR ORGANIZATION'S PAGE

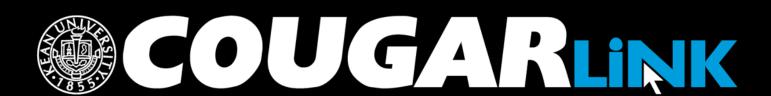

# Logged In Homepage

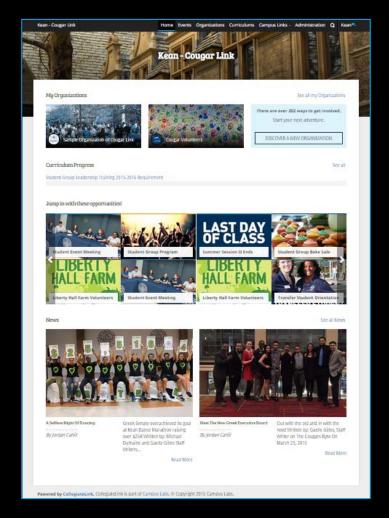

# My Organizations

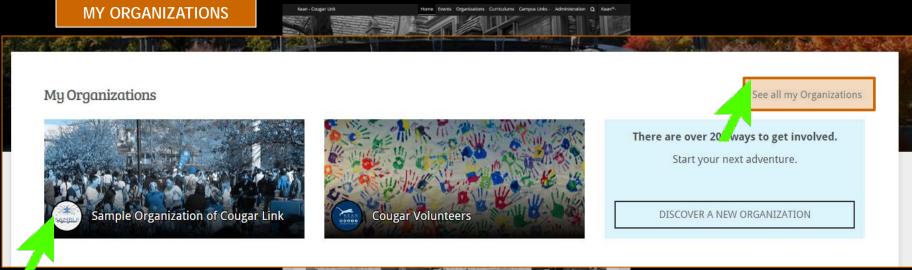

Organization Leaders can access their organization by selecting it from "My Organizations" or clicking "See all my Organizations"

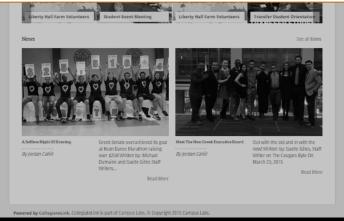

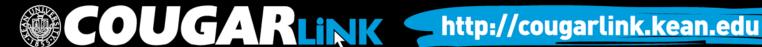

## Organizations Directory

Events

Organizations

Organization Leaders can also navigate to their organization using the Organizations Directory by selecting "Organizations" from the system navigation menu at the top.

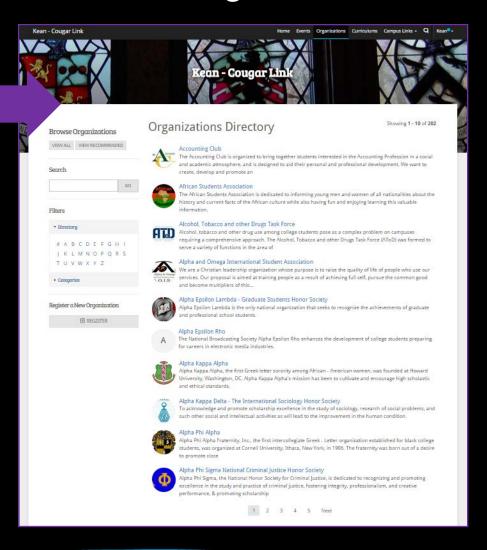

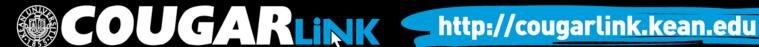

# Navigating the Organizations Directory

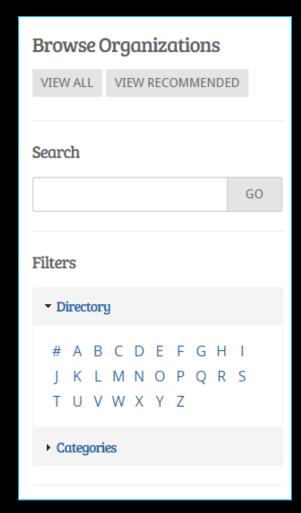

#### Organizations can be found by:

- Searching for keywords
- Applying filters:
  - Directory (Alphabetical)
  - Categories
    - Cultural Organization
    - Fraternity
    - Funded Group
    - Governmental Group
    - Greek Organization
    - Etc...

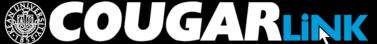

**Leader View** 

#### **ORGANIZATION PAGE**

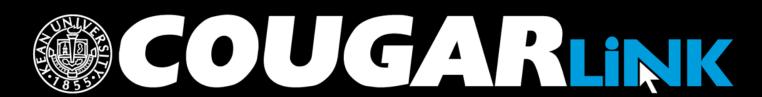

# Organization Page

#### **Prospective Member View**

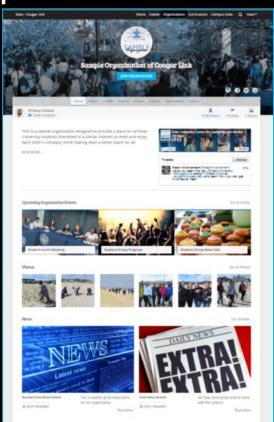

#### Member & Leader View

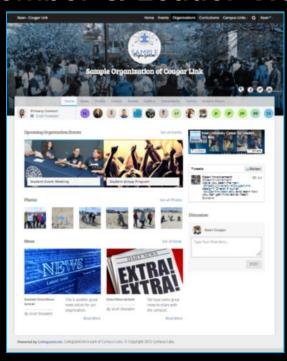

# Organization Page: No Activity

#### Prospective Member View

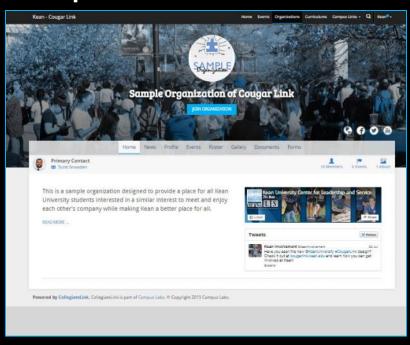

#### **Leader View**

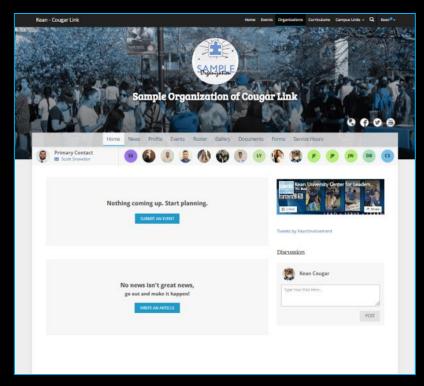

### Organization Page

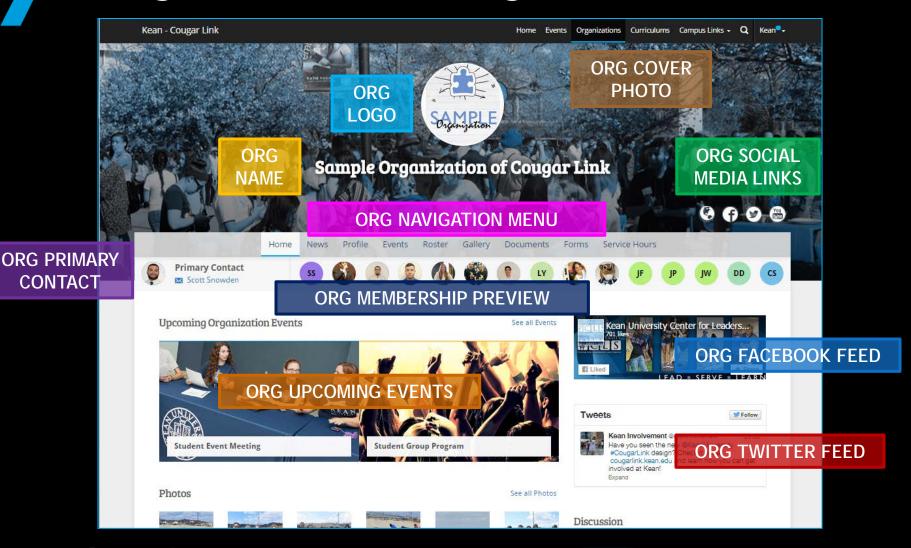

### Organization Page

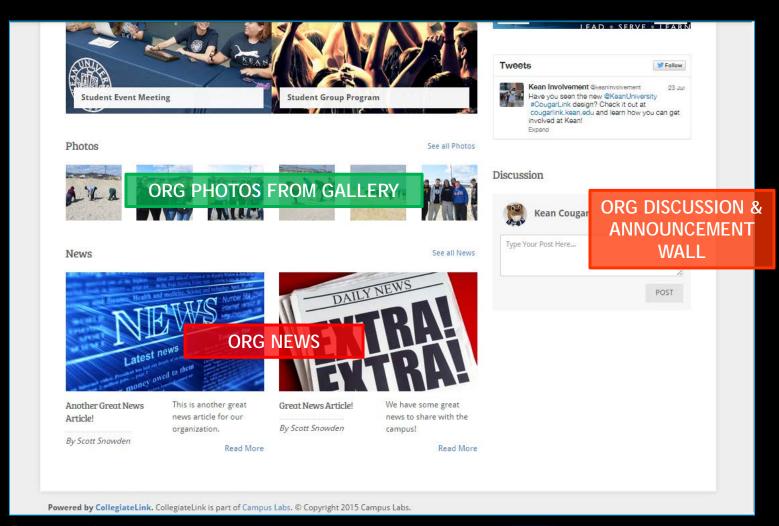

### Organization Menu

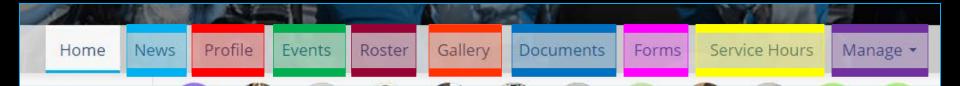

#### News

- View organization news
- Create an organization news article

#### Profile

- View full organization profile
- Edit organization profile, contact information, external website and social media links and profile picture
- Detailed contact information for advisor and executive board members

#### Events

- View upcoming and past event list
- View events calendar
- Connect calendar through RSS or iCal feed
- Manage events (view or cancel events)

#### Roster

- View full organization roster
- View organization executive board and leadership
- Message members by creating email relays or through SMS text messages
- Manage roster
  - Edit positions of members
  - Message members
  - End memberships to remove former members
  - Invite people to join
  - Approve prospective members
- Create and manage positions and user permissions

Items italicized in light blue are only available to users with President, Secretary and/or Primary Contact position user permissions

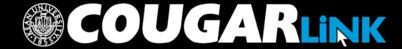

### Organization Menu

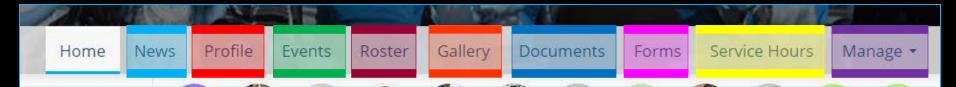

#### Gallery

- View organization photo albums
- Upload organization photos
- Edit photo captions or remove photos

#### Documents

- View organization constitution
- View organization documents (newsletters, brochures, etc...) and paper forms
- Upload organization documents

#### Forms

- Access online forms to complete
- Create and edit online forms
- Manage (approve or deny) online form submissions

Items italicized in light blue are only available to users with President, Secretary and/or Primary Contact position user permissions

#### Service Hours

- Submit your personal service hours to the organization for approval
- View your personal approved, denied and pending service hours for the organization for the given time range
- Manage service hours to view all approved, denied and pending service hours for the organization for the given time range
- Manage service hours by approving or denying member service hour submissions
- Submit service hours on behalf of organization members for automatic approval

#### Manage

- Select and edit organization interests that will allow users to be matched with the organization
- Upload and edit organization cover photos

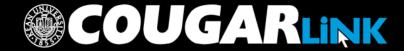

Organization Administration

#### THE EVENT PAGE

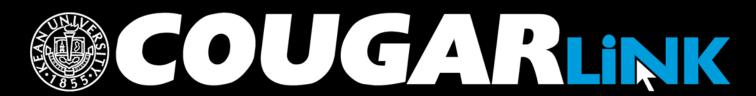

### Organization Events

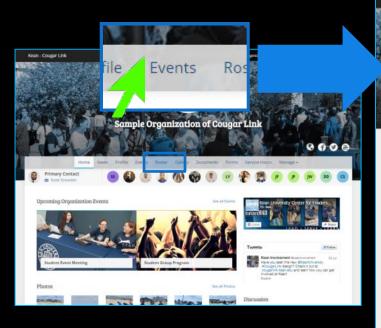

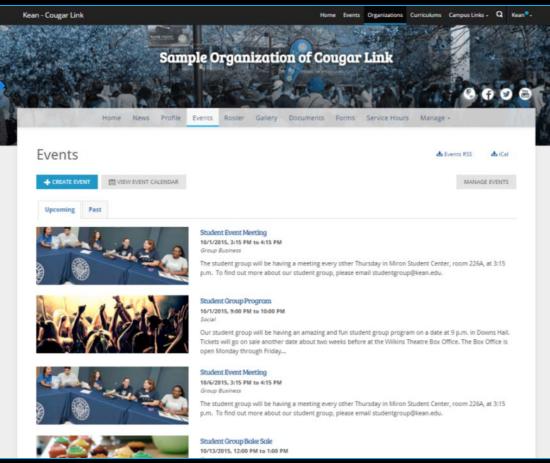

## Organization Events Page

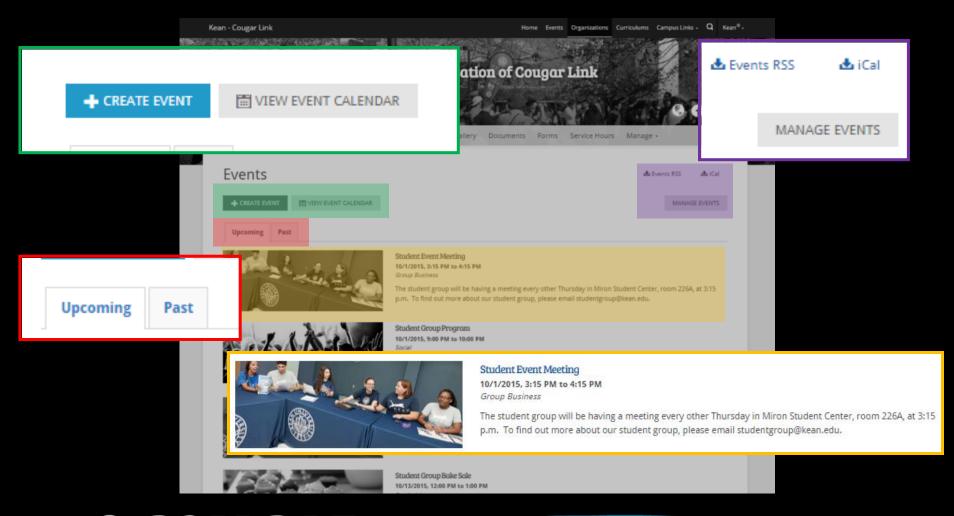

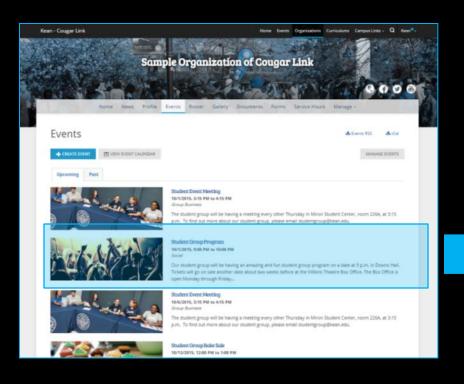

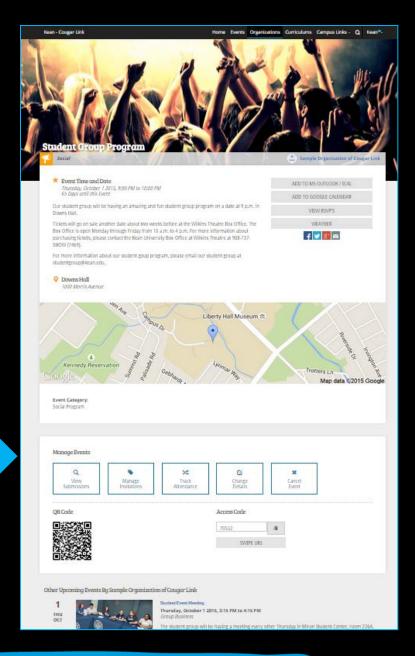

## Prospective Member or Member View

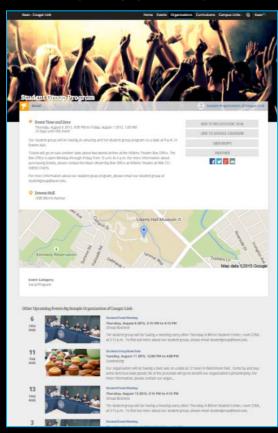

#### Organization Leader View

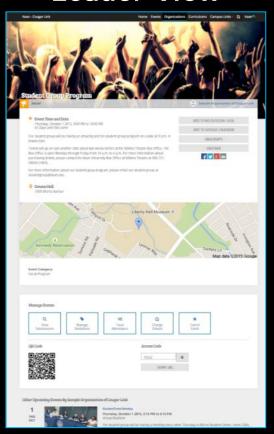

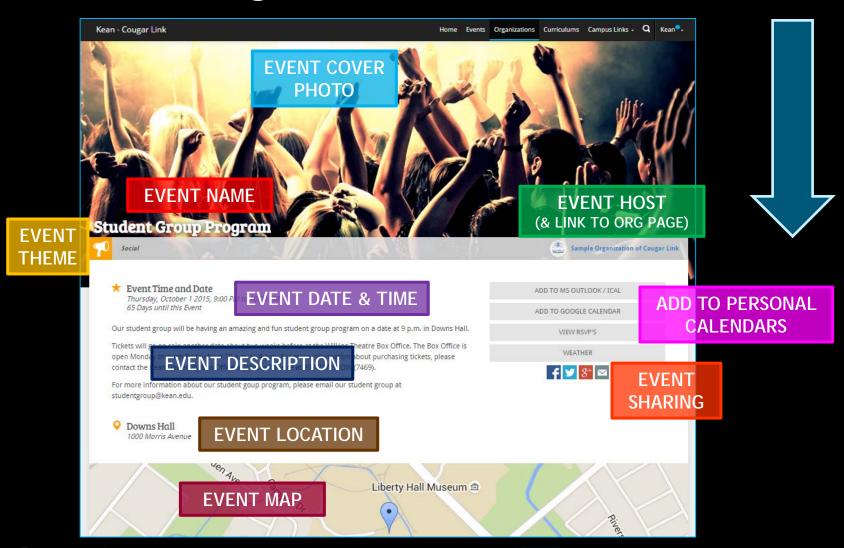

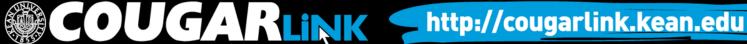

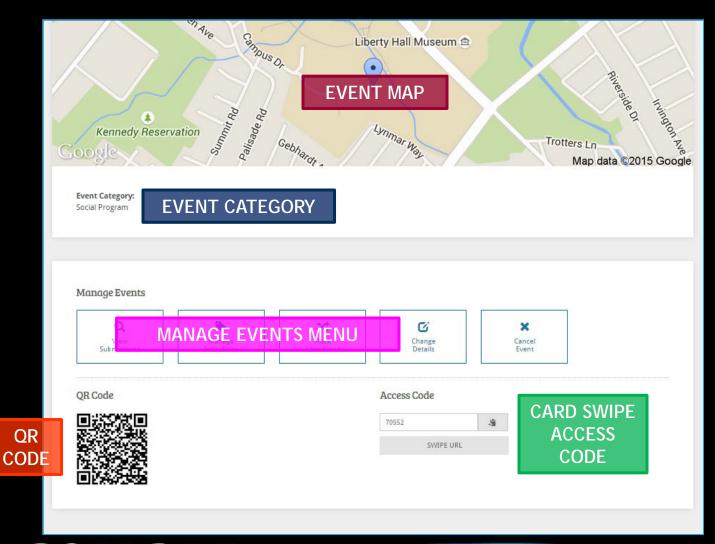

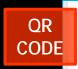

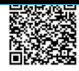

SWIPE URL

#### Other Upcoming Events By Sample Organization of Cougar Link

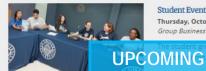

#### Student Event Meeting

Thursday, October 1 2015, 3:15 PM to 4:15 PM

be having a meeting every other Thursday in Miron Student Center, room 226A, at 3:15 p.m. ut our student group, please email studentgroup@kean.edu.

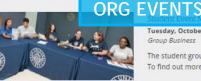

Tuesday, October 6 2015, 3:15 PM to 4:15 PM

Group Business

The student group will be having a meeting every other Thursday in Miron Student Center, room 226A, at 3:15 p.m. To find out more about our student group, please email studentgroup@kean.edu.

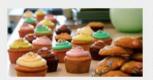

Student Group Bake Sale

Tuesday, October 13 2015, 12:00 PM to 1:00 PM

Our organization will be having a bale sale on a date at 12 noon in Hutchinson Hall. Come by and buy some delicious bake goods! All of the proceeds will go to benefit our organization's philantrophy. For more information, please contact our organ...

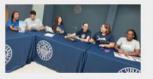

Student Event Meeting

Thursday, October 15 2015, 3:15 PM to 4:15 PM

The student group will be having a meeting every other Thursday in Miron Student Center, room 226A, at 3:15 p.m. To find out more about our student group, please email studentgroup@kean.edu.

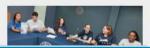

Student Event Meeting

Thursday, October 22 2015, 3:15 PM to 4:15 PM Group Business

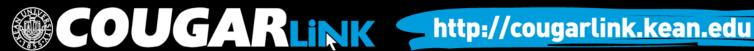

### Manage Events Menu

#### **View Submissions**

Organization leaders can view their event submission and review notes provided by campus administrators.

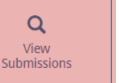

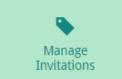

#### Track Attendance

Organization leaders can view and record event attendance by identifying students that attended, were absent or were excused.

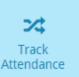

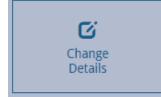

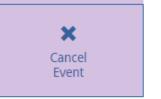

Cancel Event

RSVPed guests.

Organization leaders can

cancel the event. The

cancellation notice will

be sent to all invited and

#### Manage Invitations Organization leaders can invite students to their event by using students' Kean email addresses.

QR Code

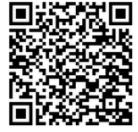

#### **OR Codes**

QR codes can be used to help advertise events. Users can use their smart phone to scan to QR code and add the event to their calendar.

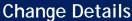

Organization leaders can make edits to the approved event and resubmit the event for approval.

|    | 1  |
|----|----|
|    | 4  |
| +3 |    |
|    |    |
|    |    |
|    | .9 |

Access Codes Access codes are used to enable student ID card swipe attendance tracking.

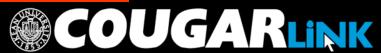

#### **Organization Administration**

# CREATING AN EVENT SUBMISSION

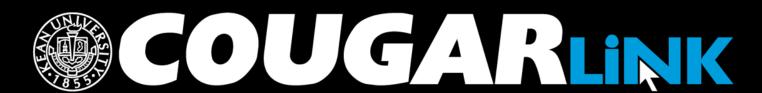

## Creating An Event

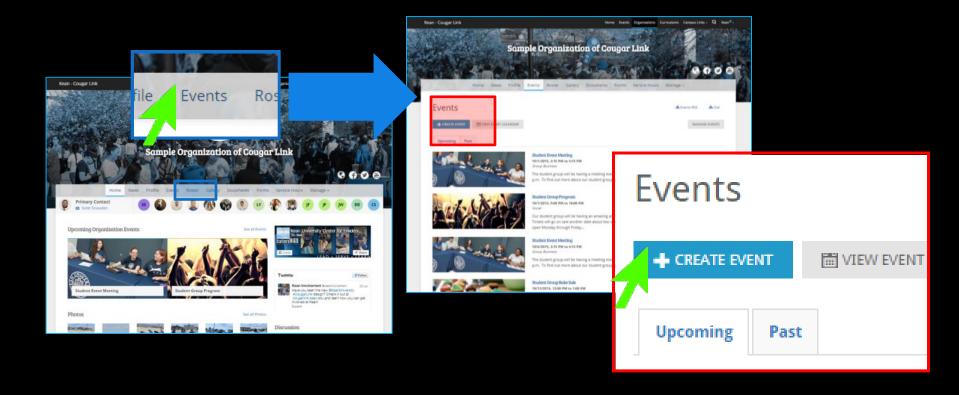

#### Create Event

- Organizations must create events in Cougar Link for meetings and programs
- Once submitted through Cougar Link, the event will begin the University approval process

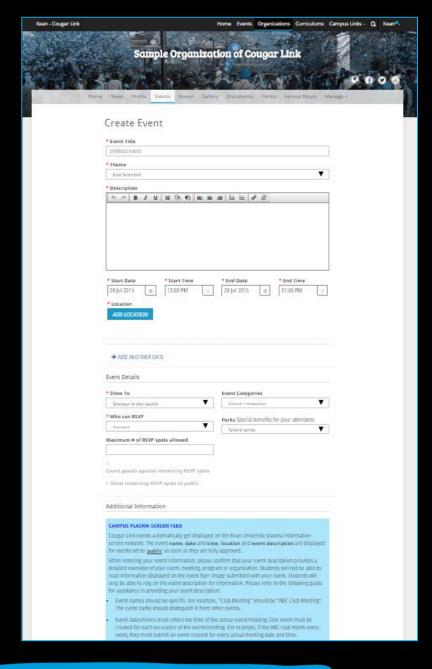

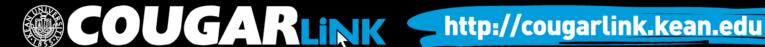

#### Create Event

\* Event Title Untitled event

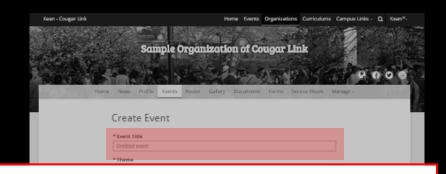

- **Event Title** 
  - Should be specific to your event and help students understand what the event is.
  - Capitalize the first letter of each word
  - Use your org name, when appropriate

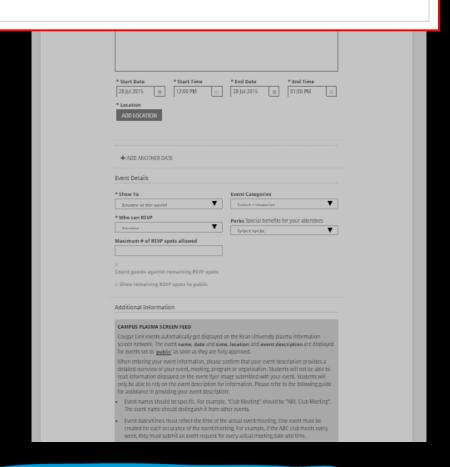

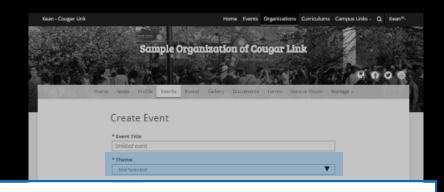

- Theme
  - Select the most appropriate theme for your event

\* Theme

Not Selected

 Themes are used to identify programs during filtering and in Corq, the Cougar Link app

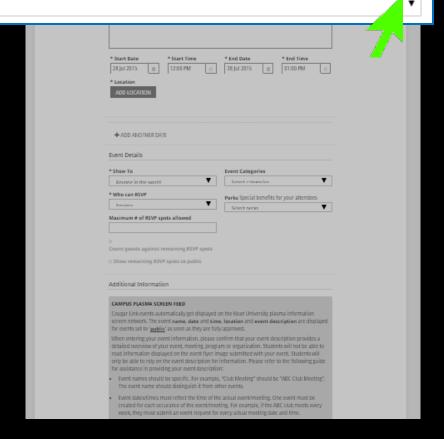

## **Event Themes**

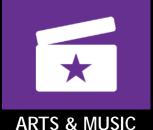

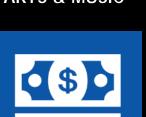

**FUNDRAISING** 

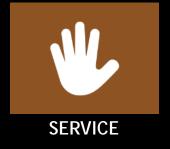

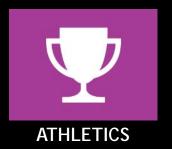

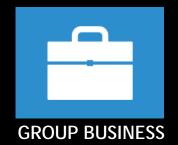

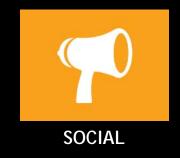

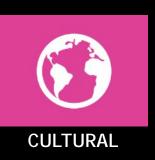

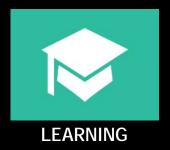

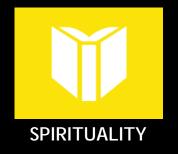

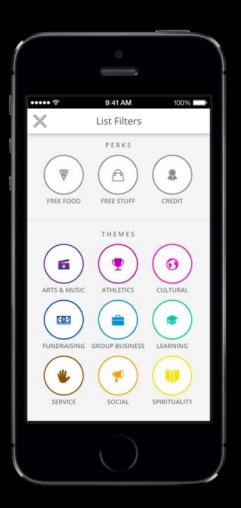

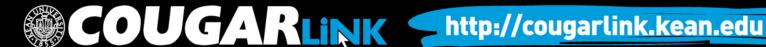

- Event Description
  - Should be entered in paragraph form - use correct spelling, punctuation and grammar
  - Should provide an overview of the event so that the reader knows what will occur or about the organization
  - Should encourage students to participate or attend the meeting/event

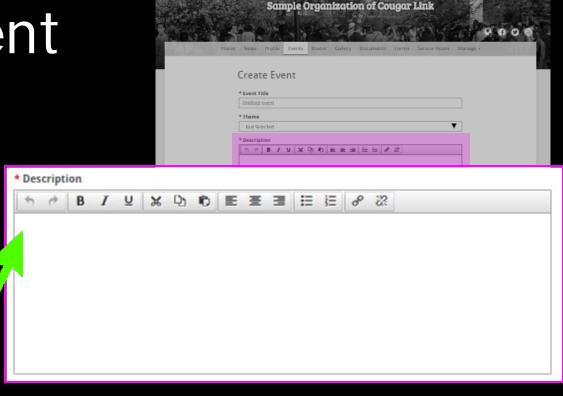

- If applicable, event descriptions should contain any ticket sale information
- Should contain information about how a student may find additional information if they are interested

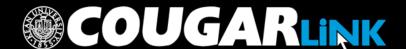

\* Start Date

28 Jul 2015

- Start Date & Time
- **End Date & Time** 
  - Dates and times should reflect the actual dates and times of the event
- You must create one event date for each instance of your event.
  - 3 meetings = 3 dates
  - Use "+ADD ANOTHER DATE" for reoccurring events

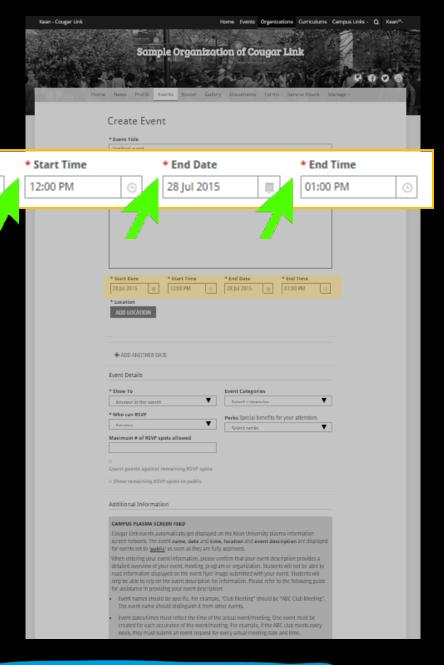

- **Event Location** 
  - Required
  - Click the "ADD LOCATION" button to enter the Location window

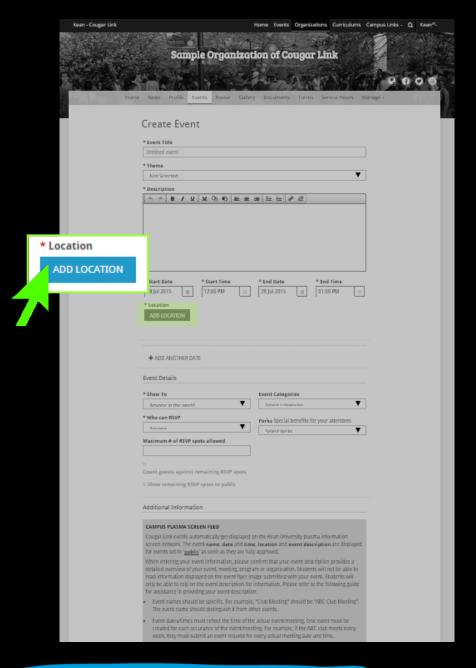

### **Event Location**

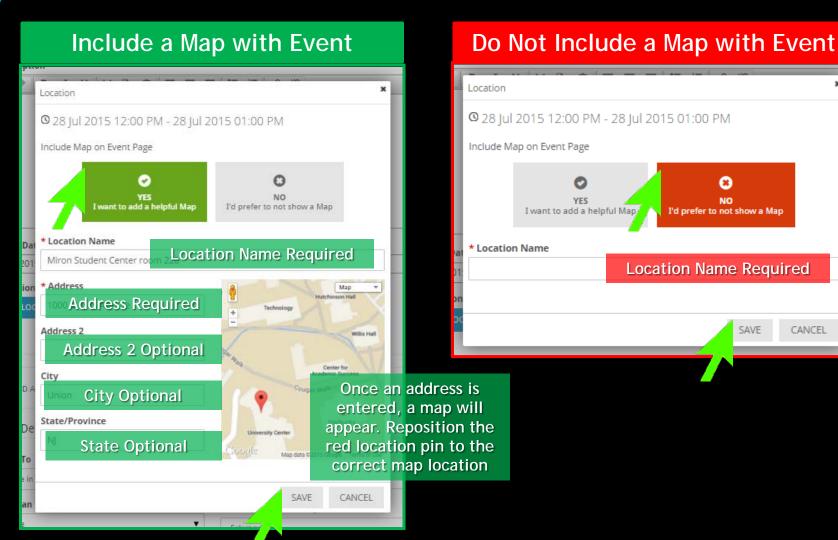

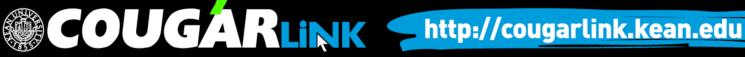

CANCEL

### Reoccurring Events

- To add multiple instances of the same event (same flyer and description), click the "+ADD ANOTHER DATE"
- Select the Date, Time and Location of each addition occurrence.

| * Start Date                                          | * Start Time | * End Date  | * End Time |
|-------------------------------------------------------|--------------|-------------|------------|
| 08 Oct 2015                                           | 07:00 PM     | 08 Oct 2015 | 08:00 PM 🕒 |
| * Location                                            |              |             |            |
| ADD LOCATION                                          |              |             |            |
| Miron Student Center roo<br>1000 Morris Avenue, Union |              |             |            |
| * Start Date                                          | * Start Time | * End Date  | * End Time |
| 08 Oct 2015                                           | 07:00 PM     | 08 Oct 2015 | 08:00 PM 🕒 |
| * Location                                            |              |             |            |
| ADD LOCATION                                          |              |             |            |
| Miron Student Center ro                               | om 228       |             |            |
|                                                       |              |             | ₩ REMOVE   |
|                                                       |              |             |            |
| + ADD ANOTHER DATE                                    |              |             |            |

♣ ADD ANOTHER DATE

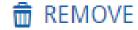

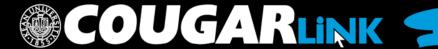

## Reoccurring Event Submissions

- All event occurrences will have the same event cover and description
  - Utilize generic event cover dates and info will appear in the actual Cougar Link event
  - Descriptions should include general contact information and should still be inviting to students.
- All event occurrences will be approved / denied together - either all approved or all denied.
- Once approved, each event occurrence can be edited/modified individually and resubmitted for approval individually.

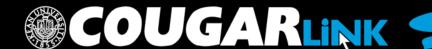

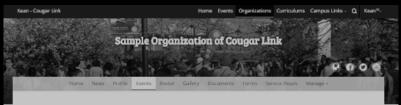

- Show to:
  - Anyone in the World:
     Visible to everyone.
  - Students & staff at Kean University: Only visible to logged in users to Cougar Link.
  - Organization members: Only visible to the members of the organization associated with the event.
  - People invited by a host: Only visible to those who were invited to the event.

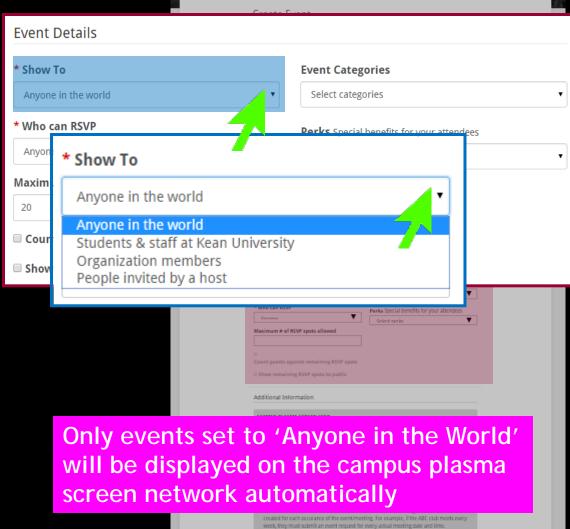

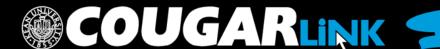

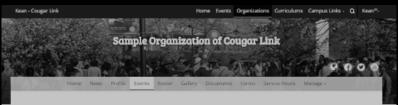

- Categories
  - Used to assist with sorting and organizing events on the event calendar
  - Helps with running reports
  - Allows Kean to filter events

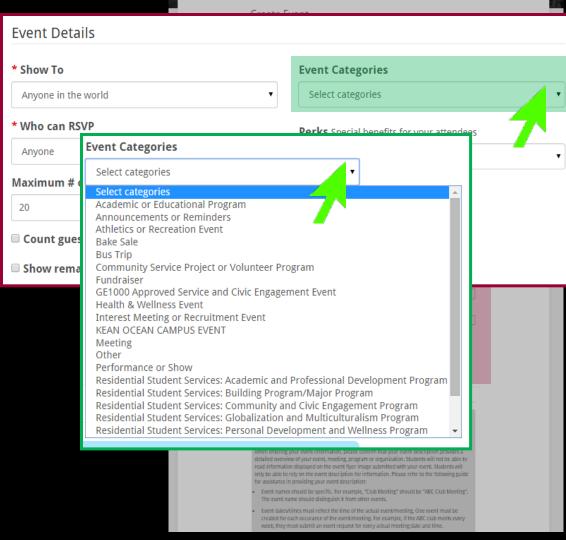

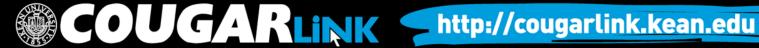

### Common Event Categories

- Academic or Educational Lecture, Workshop or Program
- Athletics or Recreation Event
- Bake Sale
- Bus Trip
- Community Service Project or Volunteer Program
- Fundraiser or Collection Drive

- Health & Wellness Event
- Interest Meeting or Recruitment Event
- Meeting
- Other
- Performance or Show
- Social Program
- Tabling Informational

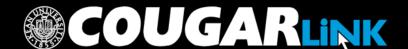

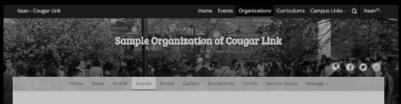

- RSVP Options
  - Anyone: Any one can RSVP to the event.
     (DEFAULT)
  - Only invitees: Only those invited to the event can RSVP.
  - No one: No one can RSVP to the event.
  - Maximum # of RSVP Spots Allowed
    - Is there a cap for the number of students that can attend/participate

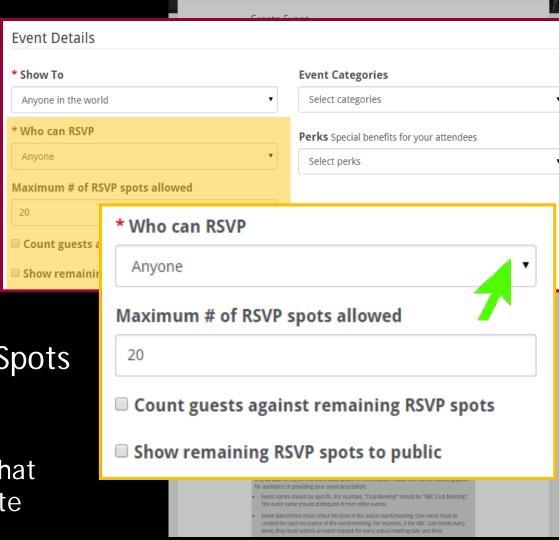

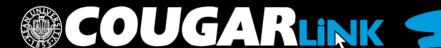

Sample Organization of Cougar Link

- Perks are special benefits for your attendees
- Perks Options
  - Free Food
  - Free Stuff
  - Credit
- Perks are used for event filtering

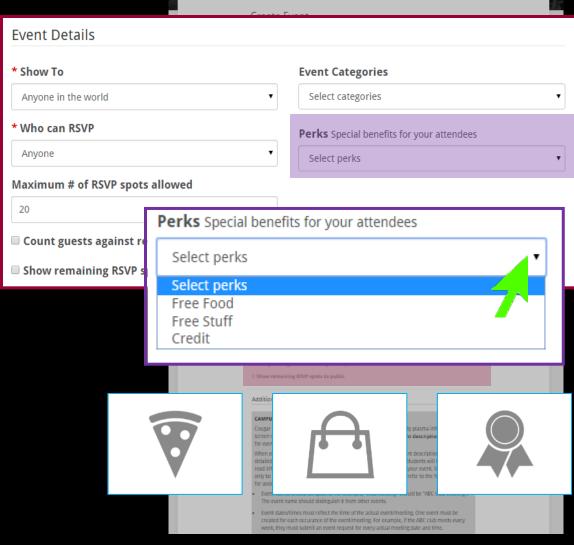

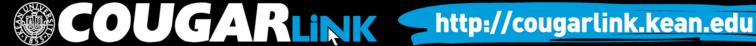

- Submission Reminders
  - Event Name
  - Event Date/Time
  - Event Description
- Submitter's Phone Number
- Plasma Screen Submission Form Link
- Event Approval Process

### Additional information

### CAMPUS PLASMA SCREEN FEED

Cougar Link events automatically get displayed on the Kean University plasma information screen network. The event name, date and time, location and event description are displayed for events set to 'public' as

When entering your event information, please confirm that your event description provides a detailed overview of your event, meeting, program or organization. Students will not be able to read information displayed on the event flyer image submitted with your event. Students will only be able to rely on the event description for information. Please refer to the following guide for assistance in providing your event

- · Event names should be specific. For example, "Club Meeting" should be "ABC Club Meeting". The event name should distinguish it from other events.
- Event dates/times must reflect the time of the actual event/meeting. One event must be created for each occurance of the event/meeting. For example, if the ABC club meets every week, they must submit an event request for every actual meeting date and time.
- Event descriptions should be entered in paragraph form use correct spelling, puntcuation and grammar.
- Event descriptions should provide an overview of the event so that the reader knows what will occur or the organization.
- Event descriptions should encourage students to participate or attend the meeting/event.
- If applicable, event descriptions should contain any ticket sale information including the ticket price, number of tickets that can be purchased, the location of ticket sales and a contact number to contact the
- . Event descriptions should contain information about how a student may find additional information if they are interested. For example, "For more information, please contact XXX at XXX@kean.edu."

For additional information or assistance with creating successful Cougar Link events, please email cougarlink@kean.edu.

By checking this box, you confirm that you have read the "Campus Plasma Screen Feed" section and that your event name, date, time, location, and event description has been entered correctly as

### NOTE: THE INFORMATION BELOW IS NOT VIEWABLE TO THE PUBLIC.

### SUBMITTER'S CONTACT PHONE INFORMATION:

Please enter your phone number or department extension so we may communicate with you if there are any questions regarding the approval of your event. Your name and email address will be obtained from your Cougar Link login.

### Submitter's Phone Number:

908,737,5326

### PLASMA SCREEN SUBMISSIONS:

Please click here to submit a separate plasma screen advertisement request. You may access the form directly by going to https://kean.collegiatelink.net/form/start/9247.

### **EVENT APPROVAL PROCESS:**

All events must be properly and fully approved by the Kean University Events Board prior to being approved for posting. All event posting requests must be approved by the Center for Leadership and Service. All funded groups must have their events approved by the Office of Student Government in

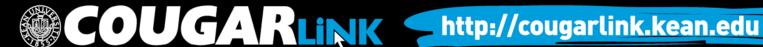

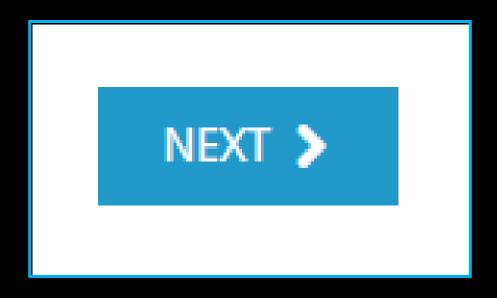

- Click "Next"
  - Saves the event submission information
  - Moves on to next page of submission

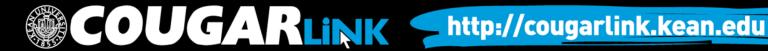

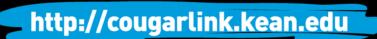

### **Event Cover Photo**

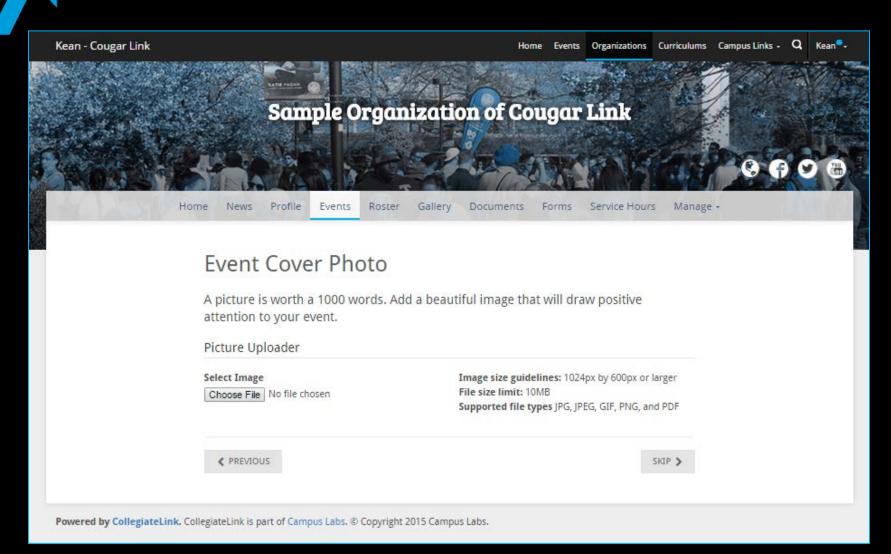

### **Event Cover Photos**

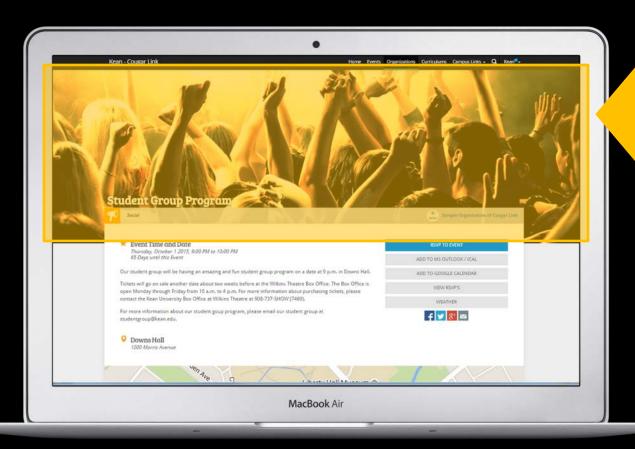

**EVENT COVER PHOTOS** 

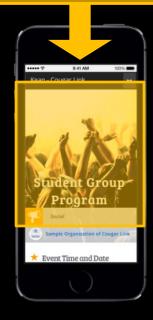

### **Event Cover Photos**

### **Opportunity Board**

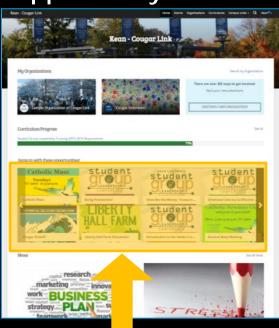

### **Events Calendar**

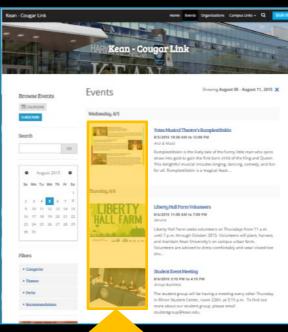

### Organization Page

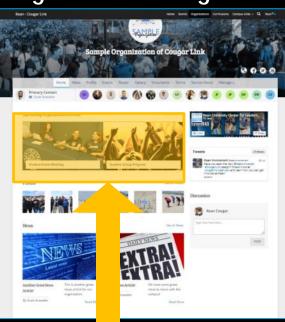

### **EVENT COVER PHOTOS**

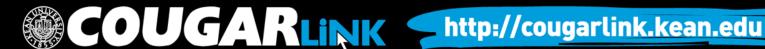

## Uploading Event Cover Photos

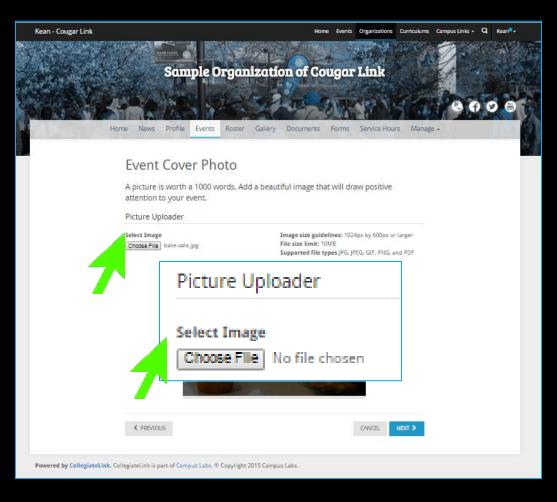

- Image size guidelines: 1024px by 600px or larger
- File size limit: 10MB
- Supported file types: JPG, PNG, GIF
- If you upload more than one photo, they will display in random order every time someone visits your organization.

### **Uploading Event Cover Photos**

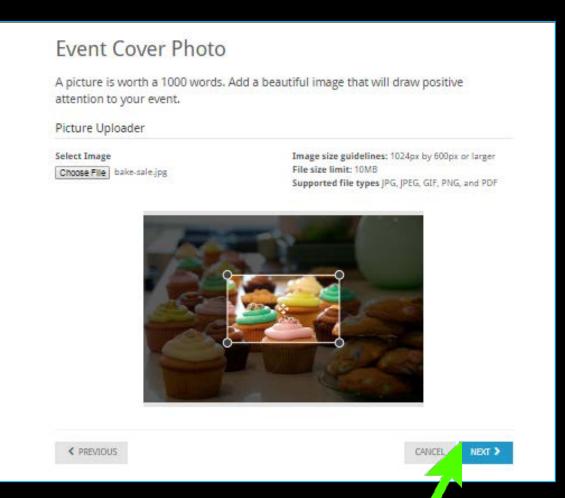

- Once uploaded, you can crop the selected image by adjusting the crop box.
- Click "NEXT" when complete.

# Cover Photo Visibility

| Opportunity Board Mobile Viewable Cover  Event Page Mobile Viewable Cover | Event Page<br>Desktop Viewable Cover |
|---------------------------------------------------------------------------|--------------------------------------|
|                                                                           |                                      |
|                                                                           | Mobile Viewable Cover                |

# Cover Photo Visibility

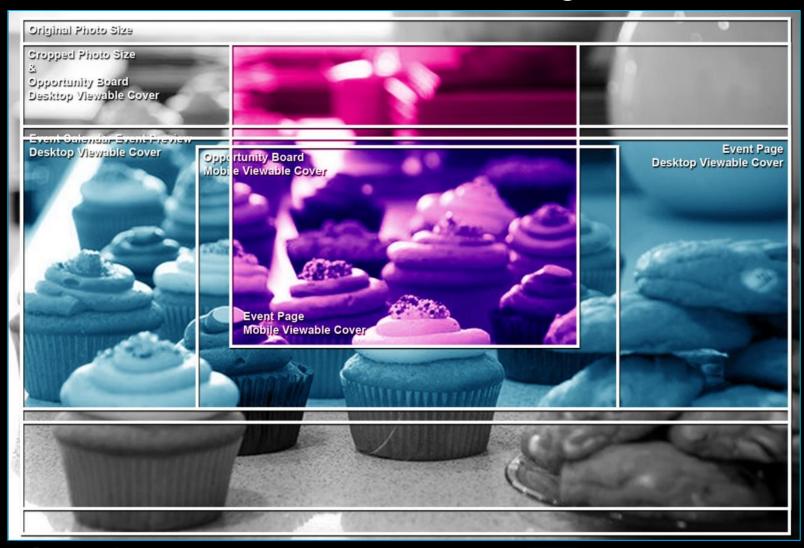

Creating An Event Submission

# EVENT ADDITIONAL INFORMATION FORM

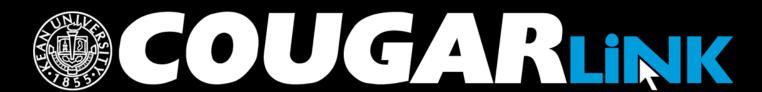

http://cougarlink.kean.edu

# Organization Type

### Organization Types:

- Funded Group (A) or Student Organization at Kean Ocean
- Funded Group (B) or Student Organization (Union Campus)
- Funded Group (C)
- Funded Group (D)
- Funded Group (E) or Graduate and Part-Time Student Council
- Funded Group (F)
- Greek-letter Organization or Greek Senate
- Honor Society Union Campus
- Honor Society Kean Ocean Campus
- Non-Funded Group Union Campus
- Non-Funded Group Kean Ocean Campus
- Residential Student Services RSS Program, RSS Group, RSS Student Service
- Kean University Department Union Campus (Staff Only)
- Kean University Department -Ocean Campus (Staff Only)
- Wenzhou Kean University Student Group or Department
- Other AVOID USING OTHER

Event type is used for event approvals. Failure to select the appropriate type delays event approval.

| Organization Type                                                                                                    |
|----------------------------------------------------------------------------------------------------|
|                                                                                                    |
| What type of organization are you submitting this event on behalf of?                                                                                                    |
| Funded Group (A) - or - Student Organization at Kean Ocean<br>Kean Ocean Criminal Justice Club and Kean Ocean Forensic Psychology Club                                                                                                    |
| Funded Group (B) - or - Student Organization (UNION CAMPUS) Freshman Class of 2019, Sophomore Class of 2018, Junior Class of 2017, and Senior Class of 2016                                                                                                    |
| Funded Group (C)     Kean Dance Theatre, Kean Theatre Council, and Social Work Club                                                                                                    |
| Funded Group (D)<br>Accounting Club, Catholic Newman Club, Cougar Global Business Club, Earth Science Club, Haitian Student<br>Association, Historical Society, Italian Culture Club, Pan-African Student Union, Recreation Majors Club,<br>Student Occupational Therapy Association and West Indian Culture Club |
| <ul> <li>Funded Group (E) - or - Graduate and Part-time Student Council<br/>Kean SAFE</li> </ul>                                                                                                    |
| Funded Group (F) Association of Computing Machinery, Bio-Technology Club, Otaku Anime Society, Physical Therapy Club, Pre-Medical/Pre-Dental Association, and Psy Org                                                                                                    |
| Greek-letter Organization - or - Greek Senate                                                                                                    |
| Honor Society - UNION CAMPUS                                                                                                    |
| Honor Society - KEAN OCEAN CAMPUS                                                                                                    |
| Non-Funded Group - UNION CAMPUS                                                                                                    |
| Non-Funded Group - KEAN OCEAN CAMPUS                                                                                                    |
| Residential Student Services - RSS Program, RSS Group, RSS Student Service                                                                                                    |
| <ul> <li>Kean University Department – UNION CAMPUS (Staff Only)</li> </ul>                                                                                                    |
| <ul> <li>Kean University Department - OCEAN CAMPUS (Staff Only)</li> </ul>                                                                                                    |
| Wenzhou Kean University Student Group or Department                                                                                                    |
| Other                                                                                                    |
|                                                                                                    |
|                                                                                                    |
|                                                                                                    |
| Non-Funded and Greek Letter Organizations Only - DO NOT ANSWER IF YOUR ORGANIZATION IS A STUDENT ORGANIZATION FUNDED GROUP!                                                                                                    |
| Is this event funded in part or in full by the Office of Student Government? (Ex: Special Projects)                                                                                                    |
|                                                                                                    |
| U Vac                                                                                                    |

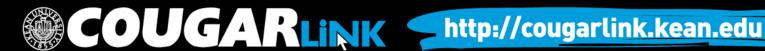

# Student Government Funding?

Non-Funded and Greek Letter Organizations Only - DO NOT ANSWER IF YOUR ORGANIZATION IS A STUDENT ORGANIZATION FUNDED GROUP!

Is this event funded in part or in full by the Office of Student Government? (Ex: Special Projects)

- Yes
- No

# Non-Funded and Greek Letter Organizations Only

If the event is funded in part or in full by the Office of Student Government, you must check "YES".

If your organization is currently a Office of Student Government Funded Group, DO NOT answer this question!

Click Next When Complete

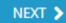

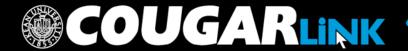

# **Event Submission Type**

### **Event Types:**

- Meeting
  - Reservations are directly submitted in Virtual EMS and must be submitted within 5 business days in advance
- Program/Event Regular
  - Less than 200 people attendance
  - Workshops, trainings, speakers
  - Requires 5 day advance approval
- Program/Event Major
  - Event budget/cost \$2,000 or more
  - 200 or more people attendance
  - Requires 1 month advance approval
- Bake Sale
  - Requires Food Waiver
  - Requires 5 day advance approval
- Bus Trip
- Community Service Project or Volunteer Program
  - Requires Community Service Project Registration Form
- Fundraiser or Collection Drive
  - Requires Fundraising/Collection Proposal
  - Requires 5 business days advance approval
- Tabling Informational (Not for Bake Sales)
  - Requires 5 business days advance approval
- Announcement/Reminder
- Other

Event type is used for event approvals. Failure to select the appropriate type delays event approval.

### Cougar Link Event Submission Welcome to the Cougar Link Event Submission form. This form is intended to be an all inclusive event management system for all student group meetings, fundraisers, community service projects, and programs. If you experience any complications completing this event submission, or have questions, please email cougarlink@kean.edu or contact the Kean University Involvement Center, located in Miron Student Center room 303, by calling 908-737-5270. Carefully review the options below and make the best selection(s). Your selection(s) will determine which form(s) you will be asked to complete and will notify the appropriate event reviewer(s). Failure to select the correct event type(s) will result in your submission being denied and delay prompt approval. Please identify the type of event you are submitting a request for. Check all that apply. Carefully review the event descriptions and information. Failure to select the correct event type(s) will result in your submission being denied or a delay in prompt approvals. ■ Meeting 6 Program/Event - Regular 1 Program/Event - Major ■ Bake Sale **⑥** ■ Bus Trip **①** Community Service Project or Volunteer Program 6 Fundraiser or Collection Drive 1 Tabling - Informational Only (Not for Bake Sales) Announcement or Reminder 6 Other \* Do any of the following pertain to your event or activity? (Check all that apply) Failure to answer this question correctly WILL delay the necessary event approval(s). Please read the

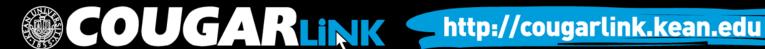

# **Events Board Triggers**

Do any of the following pertain to your event or activity? (Check all that apply) Failure to answer this question correctly WILL delay the necessary event approval(s). Please read the options carefully and answer correctly.

- □ Total event cost of \$2,000 or more including donated services(ex: food, entertainment, professional services, security, maintenance, etc...)
- Occurs in ANY of the following locations: Wilkins Theater, Miron Student Center Little Theatre, Downs Hall, Harwood Arena, STEM (excluding meetings), Cougar's Den, and/or exterior University Grounds (outside event).
- Expected attendance is 200 or more people (including entertainment)
- None of the above apply to this event submission

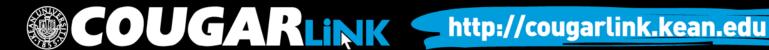

### Room or Space Reservation

Is a room or space reservation needed for this event/activity? Failure to answer this question correctly <u>WILL</u> delay the necessary event approval(s). Please read the options carefully and answer correctly.

- Yes Main Campus Reservation Needed
- Yes Kean Ocean Reservation Needed
- No Reservation has been submitted and confirmed by the group through Virtual EMS
- No Reservation has been submitted and confirmed by an Administrative Department (Ex: Office of Student Government, Office of Residential Student Services, etc...)
- No Reservation is NOT Required (Ex: bus trips, announcements, etc...)

### RESERVATIONS WILL BE PROCESSED ONCE THE EVENT IS <u>FULLY</u> APPROVED.

Submitting an event submission on Cougar Link does NOT automatically hold or guarantee your space reservation. Your event must go through the proper University event approval process before it can be reserved and approved.

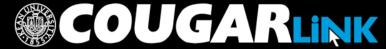

http://cougarlink.kean.edu

**Creating An Event Submission** 

# EVENT ADVISOR INFORMATION FORM

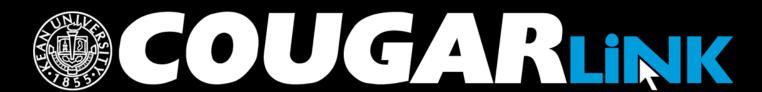

http://cougarlink.kean.edu

### **Advisor Information**

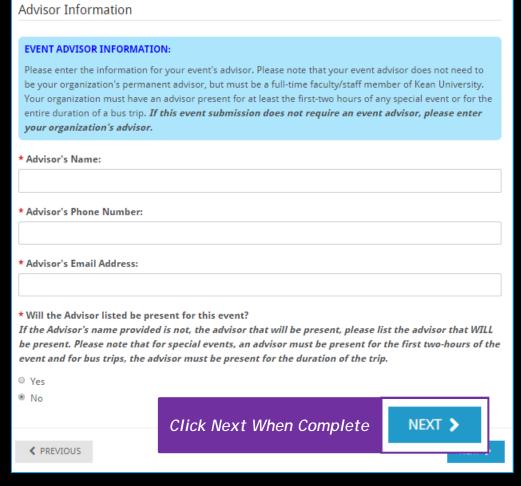

- Event Advisor Information
  - Name
  - Phone Number
  - Email Address
- Will the Advisor be present?
  - For special events, an advisor must be present for the first two-hours of the event and for bus trips, the advisor must be present for the duration of the trip

**Creating An Event Submission** 

### COUGAR LINK: VIRTUAL EMS ROOM REQUEST FORM

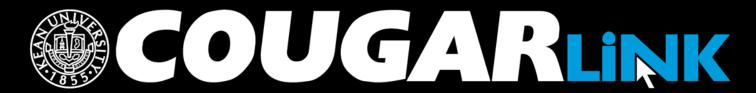

http://cougarlink.kean.edu

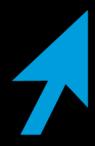

Your Event Submission is *tentative* (pending) until it is *confirmed* (approved) by the host department (ex: Center for Leadership and Service, Office of Student Government, Office of Residential Student Services, etc...).

Your Cougar Link Event Submission does **NOT** reserve your room or space. Your event concept must first be approved <u>prior to</u> your reservation being made. Once the appropriate office(s) have approved your event, your organization will have a hold on the room or space.

### **RESERVATION TIMEFRAMES:**

Reservations may only be placed five (5) business days in advance of the program/meeting. Your event must be fully approved prior to any actual reservation being placed into Virtual EMS. If your event is not fully approved, your event submission will remain as pending. If your event submission is not approved by the appropriate administrative department(s) in a timely fashion, you may be forced to postpone your event if it is not fully approved within five (5) business days.

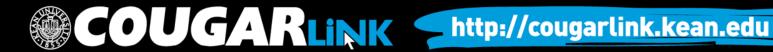

- Expected Attendance:
   Please note that your expected attendance will effect your location selection due to minimum and maximum room occupancies.
- Setup Type: (required)
  - Banquet Style
  - Classroom Style
  - Conference Square
  - Conference Square Closed
    - MSC 312 & 314 only
  - Conference U-Shape
  - Lecture Style
  - Standard/As Is
  - Table Only

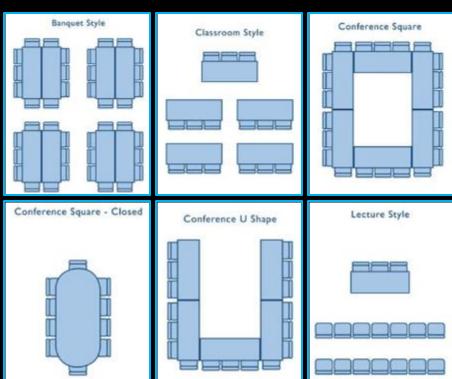

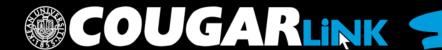

- Preferred Event Location:
- Event Name:

   Enter the event name exactly
   as you wish it to appear on the public Virtual EMS Calendar.
- Event Type: (required)
  - Ceremony
  - Concert/Performance
  - Conference
  - Dance/Recital
  - Film/Movie
  - Lecture/Seminar
  - Literature Distribution
  - Maintenance
  - Musical/Play
  - Pageant/Show
  - Reception
  - Recruitment
  - Rehearsal
  - Student Social Activity
  - Workshop/Training

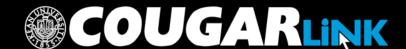

- **Event Contact Name:**
- **Event Contact Phone Number:**
- **Event Contact Email Address:**
- Are you Co-Sponsoring this event/meeting with an external group, organization, company or individual?
- Are you charging an admission/registration fee, selling tickets, or soliciting vendors for the event/meeting?
  - If applicable, what are the associated charges and who will receive the proceeds?
- Who will be presenting/performing at the event/meeting?
- Would you like this event published to Kean's Master Calendar?
- Please list any special items your event will require.
  - Ex: Tables and Chairs, Audio Visual Equipment, Microphone, Computer, Table Skirts, etc...
- Terms and Conditions

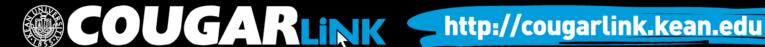

**Creating An Event Submission** 

### REVIEW EVENT SUBMISSION

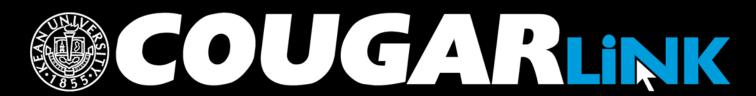

http://cougarlink.kean.edu

### Review Event Submission

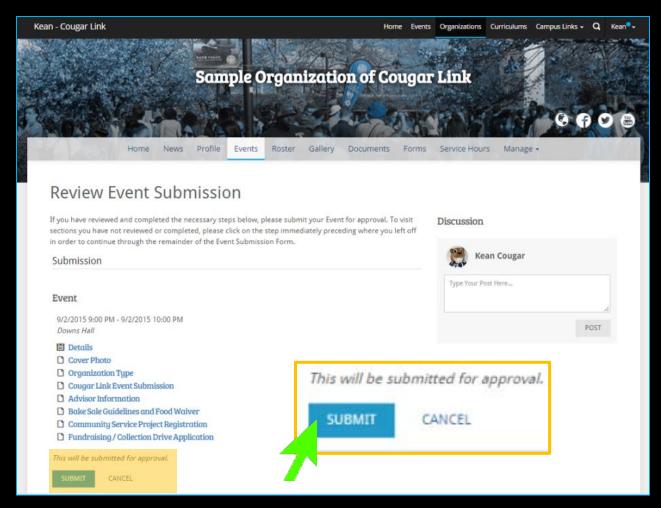

If you have reviewed and completed the necessary steps, you must submit your Event for approval. To visit sections you have not reviewed or completed, please click on the step immediately preceding where you left off in order to continue through the remainder of the **Event Submission** Form.

**Creating An Event Submission** 

### ADDITIONAL FORMS

{BASED UPON EVENT TYPE}

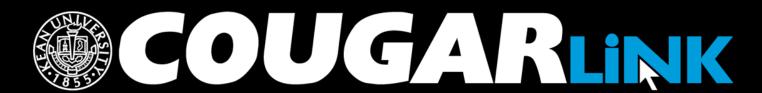

### Bake Sale Guidelines

#### Bake Sale Guidelines and Food Waiver

Bake Sale reservations will be submitted upon the full approval of all appropriate staff. Bake Sales <u>MUST</u> be **APPROVED** by all appropriate staff and **SUBMITTED** at least 5 business days in advance.

Fundraiser and bake sale tables are available for student groups to offer the opportunity to raise money for their organizations. As a component of the Cougar Link event submission, you will complete a Fundraising Application that will be reviewed by the Center for Leadership & Service.

A food waiver form must also be submitted to the Miron Student Center Operations & Event Management office. A food waiver form can be obtained by clicking here.

The following locations have been designated for student group tables:

- Bruce Lobby 4-8PM
- CAS Lobby 4-8pm
- East Campus Lobby 4-8PM
- · Hennings Lobby 4-8PM
- · Hutchinson Lobby 4-8PM
- · Miron Student Center Atrium 10AM-8PM
- · Vaughn-Eames Lobby 4-8PM

\*Only non-food items can be sold in the Miron Student Center Lobby without a signed food waiver. Please keep in mind if you do not use your date, you must cancel. If you do not cancel, you will lose your fundraising privileges. You must provide your own paper products and other supplies. Do not use restroom paper towels. It is the organization's responsibility to clean the area after the sale is over.

#### **BAKE SALE GUIDELINES**

In New Jersey, there is an exemption in the food sanitation regulation that allows the sale of food items in a bake sale without obtaining a permit from the local health department.

The items offered for sale may be prepared for sale at kitchen in a private home, providing that the consumer is made aware by the posting of a sign at the bake sale table. Also, only foods that are not potentially hazardous may be sold.

- Bake Sale reservations will be submitted upon the full approval of all appropriate staff. Bake Sales <u>MUST</u> be APPROVED by all appropriate staff and RESERVED at least 5 business days in advance.
- The full Bake Sale Policy is available in Cougar Link and must be reviewed if you indicated your event submission is a Bale Sale.

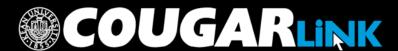

### Bake Sale Food Waivers

- Food Waivers are required for all Bake Sales.
  - Must be submitted to the Miron Student Center Operations & Event Management Office prior to your event being fully approved.
- You will be required to enter your initials indicating you have read and understand the Bake Sale Guidelines

a. The placard will be provided with your reservation confirmation.

#### **FOOD WAIVER:**

To access the Food Waiver form, please click here.

The Food Waiver <u>MUST</u> be submitted to the Miron Student Center Operations and Event Management office prior to your event being eligible for approval. Please submit the Food Waiver as soon as possible.

\* Enter your initials to confirm that you have read the Bake Sale Policy and that you understand that you <u>MUST</u> submit a completed Food Waiver prior to your event being eligible for approval.

#### **UPLOAD A COMPLETED FOOD WAIVER**

If you have already sucessfully completed a Food Waiver and have obtained the proper authorization signatures from Gourmet Dining Services, you may upload the completed food waiver below to expedite your Bake Sale's approval. (OPTIONAL)

UPLOAD FILE

 If you already have a completed food waiver, you may upload it and attach it to your event submission.

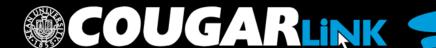

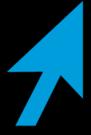

# Community Service Project Registration Form

| Community Service Project Registration                                                                                                    |
|----------------------------------------------------------------------------------------------------|
| You have indicated that your event will include "Community Service Project or Volunteer Program". Please complete the Group Service Project Registration Form as a part of your event submission. If any additional forms are required, the Center for Leadership and Service will contact the group representative to provide the form and resolve any issues that may occur. If you have any questions regarding your project please contact the Center for Leadership and Service, located in Miron Student Center room 219, by calling 908-737-5170 or emailing service@kean.edu.  Completion of this form registers a recognized student group, fraternity or sorority for volunteer and community service activities. |
| • Date(s) of Project:                                                                                                    |
| Description of the Project:                                                                                                    |
|                                                                                                    |
| Community Agency/Charitable Organization's Information:  Agency Name  Contact Person  Phone Number  Email Address                                                                                                    |
| L.                                                                                                    |
| * How many volunteer opportunities are available? How many people can participate?                                                                                                    |
| If your organization interested in recruiting volunteers (outside of your organization's membership)?  Yes - How many volunteers are needed (not including members)?  No                                                                                                    |
| * Project Location(s):  Be sure to be as specific as possible. If the project takes place off-campus, please be sure to include the complete street address.                                                                                                    |

- Required for all community service projects and volunteer events
- Records and registers the community service event for University reporting
- Provides a detailed explanation of the service activity to evaluate it for risk management review
- Allows for other students to potentially be able to participate

Community Service Project Registration Forms are reviewed by the Center for Leadership and Service

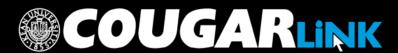

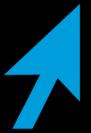

## Volunteer Activity Registration Form

**Volunteer & Service Project Information** 

Volunteer Release and Indemnification Agreement

**Transportation Waiver** 

Volunteer Emergency Contact Information

**Volunteer Signature** 

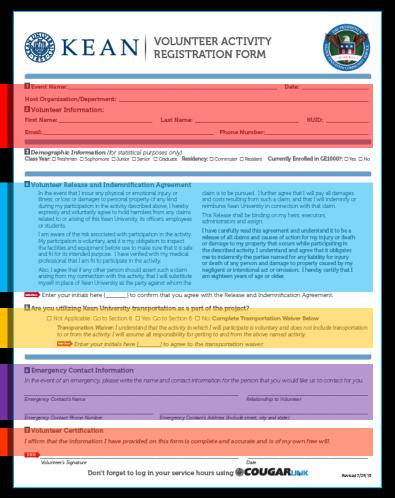

- Accessible on:
  - The Community Service Project Registration Form in Cougar Link
  - CLS Website Forms
- Each volunteer should complete this form.
- The organization President and/or Advisor should retain these forms.

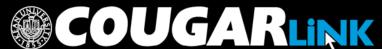

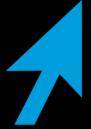

### Fundraising/Collection **Drive Application**

- Required for:
  - Collection of Goods
  - Collection of Money
  - Fundraisers / Bake Sales
- If the event / activity benefits a nonprofit organization:
  - Must indicate the non-profit organization information
  - Community Service Approval/Verification Form is required

Fundraising/Collection Drive Applications are reviewed and approved by the Center for Leadership and Service and must be in compliance with the Kean University Fundraising Policy

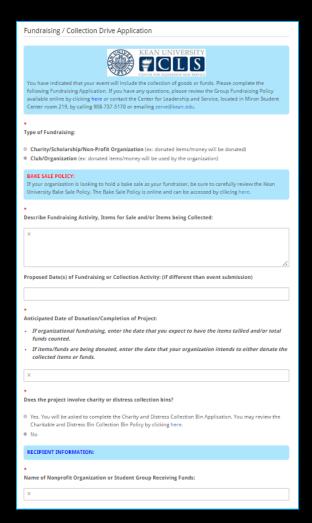

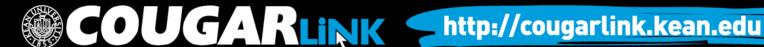

# Community Service Approval/Verification Form

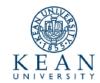

#### COMMUNITY SERVICE ADDROVALA/EDIECATION FORM

The Community Service Approval/Verification Form is to be submitted by the recognized Kean Linkersity student group or organization to the external appeary or organization in which the collected items or finds will be domated in. The purpose of this form is to ensure that the recognization or organization has been authorized to solicit domations on behalf of the external appeary or organization. This form should be completed in full by submitted for approval by the external recipient appear, or organizations. Specifically, this must be submitted with the name of the student group, a later description of the fundarising/policetion activity, the dates collections will be accepted, the date that the recipient organization should sepace to neceble the domated liters or funds, and the contact information for the organization.

#### To Whom It May Concern

A recognized student group or organization at Kean University, has requested to hold an event or activity that will raise funds or collect litems with the use of your agency's or organization's name under the intention of domating the titems or funds to your organization. Before we will permit the organization to collect thinds or solicit times we require your organization approval. Please review the information provided below by the recognized student group or organization to ensure that your organization is aware of and authorizes the student organized to the provided provided to the provided provided provided to the provided provided provide

Once you have reviewed the information, please indicate your approval and complete your contact information. Once this form is completed, please either fax it for the Kean University Center for Leadership and Service at 908-737-175, scan and return it to served, kean edu, or mail it to the address provided below. If you have any questions, please feel free to contact us at 908-737-5170 or remail served/thean edu.

#### Sincerel

Susan Figueroa Managing Assistant Director for Civic Engagement and Community Service Center for Leadership and Service

| Accessible on the Fundraising / |
|---------------------------------|
| Collection Drive Application in |
| Cougar Link                     |

 Verifies that the recipient nonprofit organization authorizes the student group to collect money or items on its behalf.

STUDENT GROUP TO COMPLETE:

Date Submitted

Name of Recognized Student Group:

Type of Activity: | Fundraising | Collection of Items:

Description of Activity: |
Description of Activity: |
Description of Activity:

Project Start Date: | End Date: | Anticipated Date of Donation

Portion completed by student group to make the organization aware of the collection efforts.

| DECIDIENT ODG      | SANIZATION TO COMPLETE:                                               |                                                            |                                                                  |
|--------------------|-----------------------------------------------------------------------|------------------------------------------------------------|------------------------------------------------------------------|
|                    | Contact Name:                                                         |                                                            | Title:                                                           |
| Date:              |                                                                       |                                                            |                                                                  |
| □ We au<br>□ We do | thorize the above named student g<br>not authorize the above named st | roup to collect items and/o<br>ident group to collect item | or solicit donations on our be<br>is and/or solicit donations on |
| Organization Re    | presentative Signature:                                               |                                                            |                                                                  |
|                    | CENTER FOR L                                                          | EADERSHIP AND                                              | SERVICE                                                          |

Kean University • 1000 Morris Avenue, Union, New Jersey 07083-0411 • 908-737-5170 • www.kean.e

Portion completed by nonprofit organization granting approval for the student group to collect money or items on its behalf. Completed Community Service Approval/Verification Forms must be submitted to the Center for Leadership and Service, located in Miron Student Center room 219, by fax at 908-737-5175 or email at serve@kean.edu.

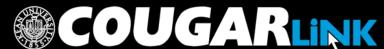

## Charitable / Distress Bin **Collection Application**

- Included when you indicate that collection bins are being used.
- Complete form with:
  - Purpose of the Collection
  - Description of Items to be Collected
  - Date of Collection
  - **Desired Location of Collection Bins**

Charitable/Distress Bin Collection Applications are reviewed and approved by the Center for Leadership and Service. The Center for Leadership and Service provides collection bins to student groups.

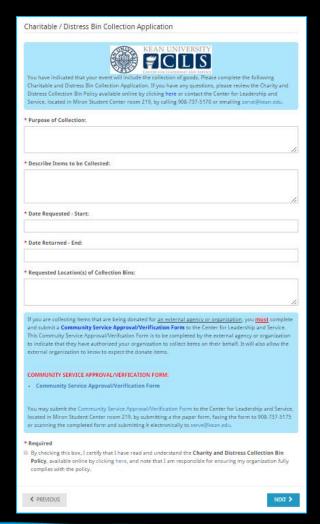

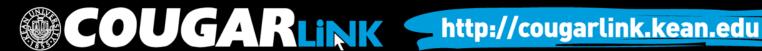

### Residential Student Services Forms

|                       | ean University Office of Residential Student Services                                                                                                    |
|-----------------------|----------------------------------------------------------------------------------------------------|
| RE                    | ESIDENTIAL EDUCATION PROGRAM PROPOSAL                                                                                                    |
|                       |                                                                                                    |
|                       | dividual RAs must complete 4 programs per semester, one floor social at the beginning of the                                                                                                    |
|                       | emester, and 1 major builling program.  It least one of the above must take place on the weekend.                                                                                                    |
|                       | You must complete one program in each learning dimension.                                                                                                    |
|                       | You must have one program per month.                                                                                                    |
|                       | At least 2 programs must take place on your assigned floor.                                                                                                    |
|                       | At least 1 program must be held during the weekend.                                                                                                    |
|                       | At least 1 program must include the partnership of a faculty or staff member or outside presenter                                                                                                    |
|                       | If outside guests will be utilized for the program, please inform your RHD so that they may make contact with the speaker.                                                                                                    |
|                       | All flyers must include the Kean seal, the program model symbol, date and time of program, your name and sponsored by Residential Student Services.                                                                                                    |
|                       |                                                                                                    |
| R                     | esidence Hall/RSS Group:                                                                                                    |
| R                     | esidence Hall/RSS Group: -                                                                                                    |
| es<br>ro<br>his<br>ro | ident Assistant(s) Involved: Identify other Residence Hall and RSS Staff Members associated with the<br>ogram, if applicable. ***You must include the Residence Hall of each Resident Assistant involved in<br>sprogram. For example: John Smith (Rogers Hall): Jane Doe (Sozio Hall). *** Please note, only 1<br>ogram proposal is required for each program. Please choose 1 RA as the lead RA that will submit the<br>ogram proposal.    |
| es<br>ro<br>his       | sident Assistant(s) Involved: Identify other Residence Hall and RSS Staff Members associated with the<br>orgam, if applicable. ***You must include the Residence Hall of each Resident Assistant involved in<br>s program. For example: John Smith (Rogers Hall); Jane Doe (Sozio Hall). *** Please note, only 1<br>orgam proposal is required for each program. Please choose 1 RA as the lead RA that will submit the                     |
| es<br>ro<br>his<br>ro | ident Assistant(s) Involved: Identify other Residence Hall and RSS Staff Members associated with the<br>ogram, if applicable. ***You must include the Residence Hall of each Resident Assistant involved in<br>sprogram. For example: John Smith (Rogers Hall): Jane Doe (Sozio Hall). *** Please note, only 1<br>ogram proposal is required for each program. Please choose 1 RA as the lead RA that will submit the<br>ogram proposal.    |
| es<br>ro<br>his<br>ro | sident Assistant(s) Involved: Identify other Residence Hall and RSS Staff Members associated with the ogram, if applicable. ***You must include the Residence Hall of each Resident Assistant involved in a program. For example: John Smith (Rogers Hall): Jane Doe (Sozio Hall).*** Please note, only 1 gram proposal is required for each program. Please choose 1 RA as the lead RA that will submit the ogram proposal.  Bartlett Hall |

- Resident Assistants, Men's Group, Women's Circle, Hall Council Forms
  - Residential Education
     Program Proposal
  - Residential Education Meeting/Event Notification Form

Residential Student Services Events and Forms are reviewed by the Office of Residential Student Services

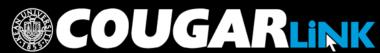

Creating An Event Submission

# EDITING AND RE-SUBMITTING EVENT SUBMISSIONS

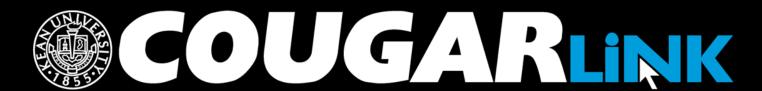

### Return to An Event Submission

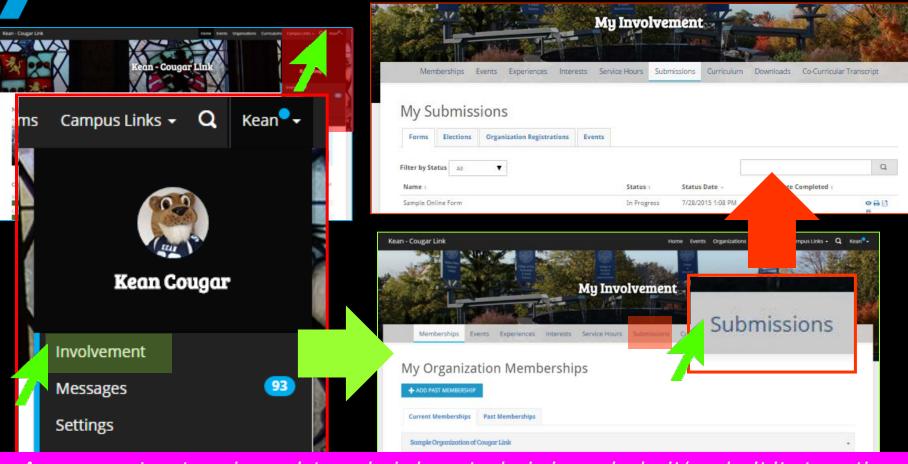

A user can return to an incomplete or denied event submission and submit/resubmit it at any time. Cougar Link forms are saved each time you click "Next" while completing a submission.

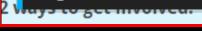

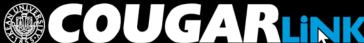

### Return to An Event Submission

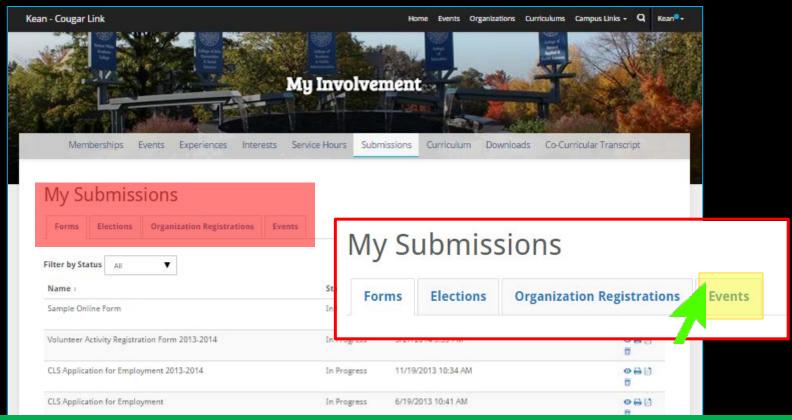

In addition to event submissions, a use can return to a form submission, election voting ballot, and student group recognition registration form. Use the "EVENTS" tab to view event submissions.

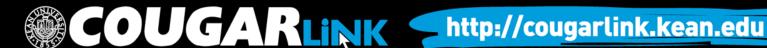

## My Submissions - Events

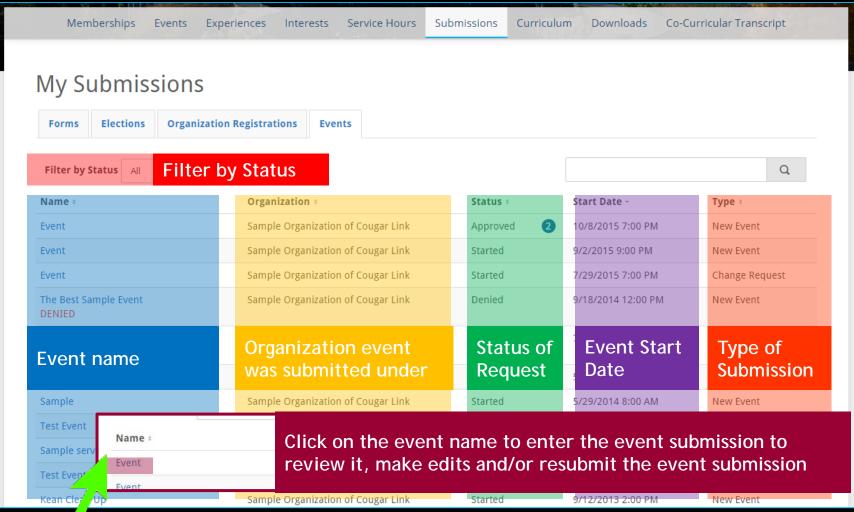

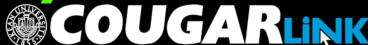

### Review Event Submission

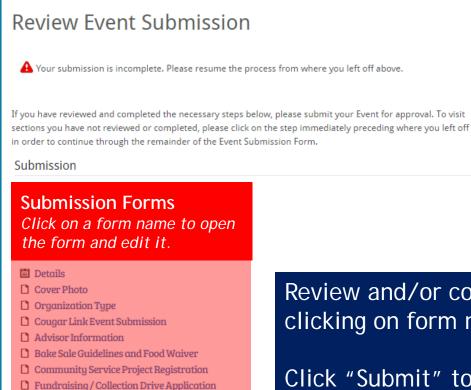

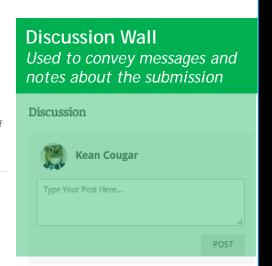

Review and/or complete all event forms by clicking on form name.

Click "Submit" to submit your event for review

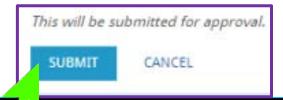

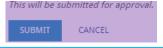

☐ Virtual EMS Room Request Form

Charitable / Distress Bin Collection Application

Residential Education Program Proposal

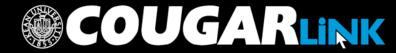

**Creating An Event Submission** 

# EVENT REVIEWERS AND APPROVALS

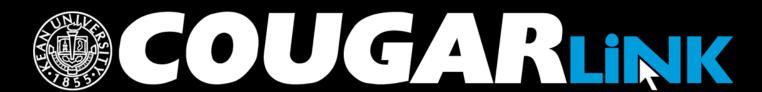

### **Event Reviewers**

- Residential Student Services
  - Residence Hall Directors
  - Central Staff
- Funded Groups and Student Governments
  - Union Campus: Office of Student Government
  - Ocean Campus: Kean Ocean Campus Life
- Non-Funded Groups and Honor Societies
  - Union Campus: Center for Leadership and Service
  - Ocean Campus: Kean Ocean Campus Life
- Greek Letter Organizations
  - Center for Leadership and Service Greek Affairs

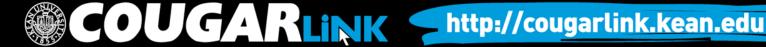

### **Event Reviewers**

- Community Service Project Registration
  - Center for Leadership and Service Service
- Fundraising/Collection Application
  - Center for Leadership and Service Service
- Major Programs
  - Events Board
    - Union Campus: Miron Student Center Operations and Event Management Office
      - Events Board meets weekly on Wednesday afternoons
    - Ocean Campus: Kean Ocean Campus Life
  - Events must receive departmental approval prior to being discussed at Events Board

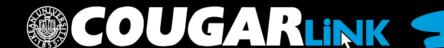

# Check On Submission Status

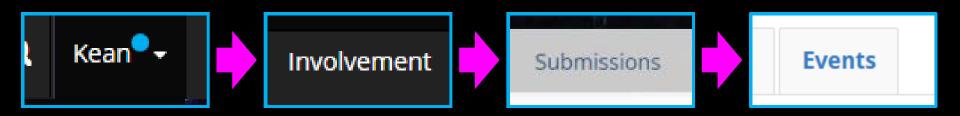

### My Submissions

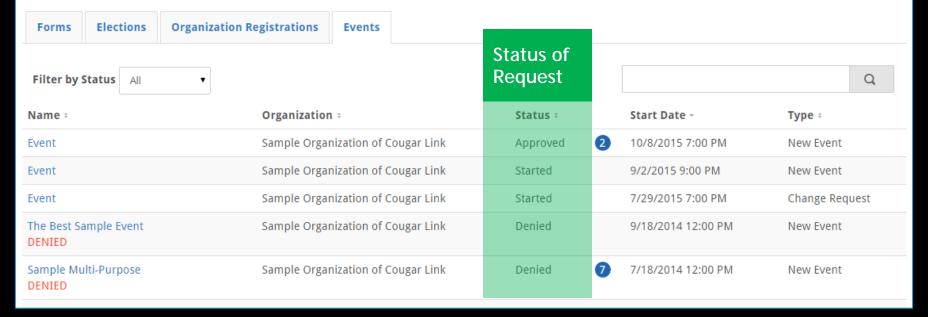

# Submission Status Definitions

- Started Event submission has been started by the user, but is incomplete and/or not submitted for approval
- Approved Event submission has been approved and the event is viewable for students
- Unapproved Event submission has been submitted, but is pending review. Full submission approval may require multiple layers of approval
- Denied Event submission has been reviewed and is denied. Comments for a denial should provide a rational for the denial

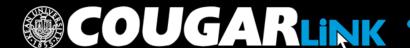

### Submission Notifications

- The organization leader that created and submitted the event request will be notified on the status of their event.
  - Event SubmissionApproved
  - Event Submission Denied
  - Event Change Approved
  - Event Cancelled
- Cougar Link messages and emails (if notifications set) will be sent as the status changes.

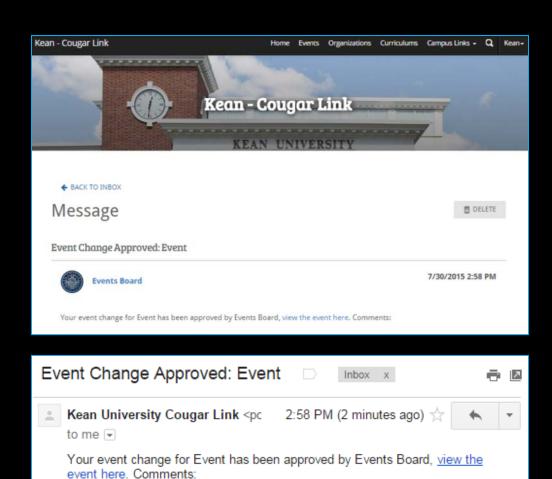

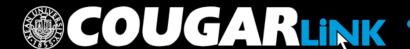

**Creating An Event Submission** 

### **APPROVED EVENTS**

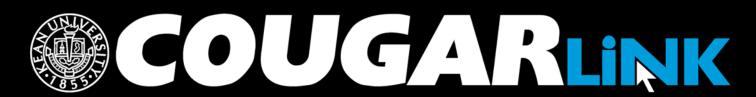

# Approved Events

Approved events appear in the following places:

- Opportunity Board (Cougar Link Homepage)
- Events Directory
- Organization Homepage Events Preview
- Organization Events Calendar
- Kean Plasma Screen Info Network (if set to public)

In addition, events from Cougar Link may be published in the following places:

- Kean University Social Media Pages
- The Cougar's Byte
- Kean X Change

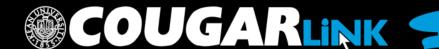

## Approved Events

### Cougar Link **Opportunity Board**

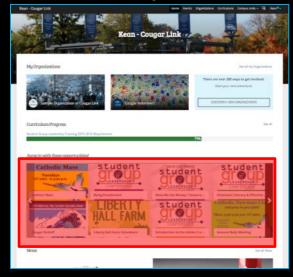

### Cougar Link **Events Calendar**

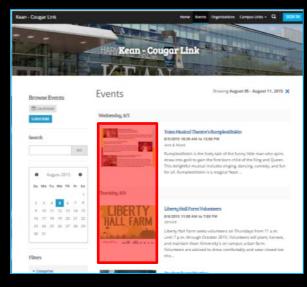

### Organization Page

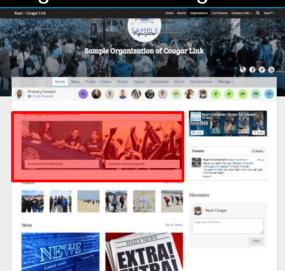

### **Organization Events**

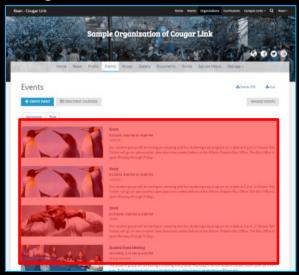

Managing Your Event

### ATTENDANCE TRACKING

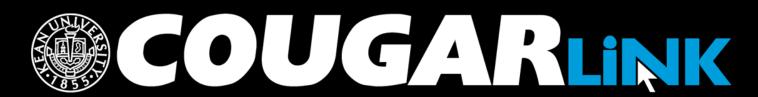

### Attendance Tracking

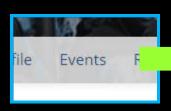

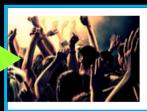

#### Student Group Program

10/1/2015, 9:00 PM to 10:00 PM

Our student group will be having an Tickets will go on sale another date open Monday through Friday...

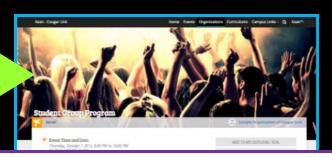

#### **Manage Events**

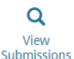

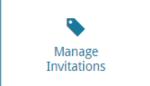

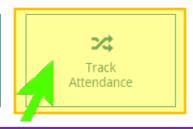

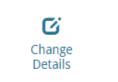

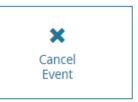

To track and manage attendance for an event, navigate to the event page and select "TRACK ATTENDANCE" within the 'Manage Events' menu. Only organization leaders have access to "Manage Events"

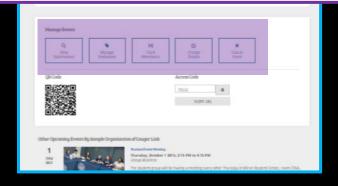

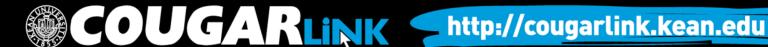

### Track Attendance

| 是有所以的社会的政治,所以                                                                                                    | - 1 PM                                                                    |                                           |                                                 | Home Eve             | 100 ES 100    | Curriculums Campus  | dinner. |
|----------------------------------------------------------------------------------------------------|---------------------------------------------------------------------------|-------------------------------------------|-------------------------------------------------|----------------------|---------------|---------------------|---------|
|                                                                                                    | Sample Or                                                                 | ganizo                                    | ation c                                         | f Couga              | r Link        |                     |         |
|                                                                                                    |                                                                           | <b>基长</b>                                 |                                                 | CAN.                 | New York      | THE BOY             |         |
| Home News                                                                                                    | Profile Events R                                                          | oster Ga                                  | llery Docu                                      | iments Forms         | Service Hours | Manage •            |         |
|                                                                                                    |                                                                           |                                           |                                                 |                      |               |                     |         |
| ← BACKTO EVENT<br>Track Attendance                                                                                                    |                                                                           |                                           |                                                 |                      |               |                     |         |
|                                                                                                    |                                                                           |                                           |                                                 |                      |               |                     |         |
| Student Group Program                                                                                                    |                                                                           |                                           |                                                 |                      |               |                     |         |
| 1                                                                                                    | 7                                                                         |                                           |                                                 | 1                    |               | 1                   |         |
| INVITEES:                                                                                                    | ATTENDED                                                                  | 0                                         |                                                 | ABSENT               |               | EXCUSED             | 0:      |
| 70552                                                                                                    | ⅓ Swipe p                                                                 | age: https                                | ://kean.col                                     | legiatelink.net      | /swipe        |                     |         |
| 70552                                                                                                    | ∆ Swipe p                                                                 | age: https                                | :://kean.col                                    | legiatelink.net      | /swipe        |                     | E BPORT |
| Attendees                                                                                                    | Swipe p                                                                   | age: https                                | ://kean.col                                     | legiatelink.net      | /swipe        | Comm                | Q       |
| 70552 Attendees + ADD ATTENDANCE                                                                                                    |                                                                           | age: https                                | Excused                                         | legiatelink.net      | /swipe        | Comm                | Q       |
| 70552 Attendees + ADDATTENDANCE  Attendees: Scott Snowden                                                                                                    | Attendance                                                                |                                           |                                                 |                      | /swipe        |                     | Q       |
| Attendees  ADD ATTENDANCE  Attendees:  Scott Snowden (snowden@kean.edu) Kean Cougar                                                                                                    | Attendance<br>Attended                                                    | Absent                                    | Excused                                         | NA .                 | /swipe        | ADD                 | Q       |
| Attendees  + ADD ATTENDANCE  Attendees:  Scott Snowden (snowden@kean.edu)  Kean Cougar (cougarlinie@kean.edu)  Nicholas Brown                                                                                                    | Attendance Attended Attended                                              | Absent                                    | Excused  Excused                                | NA NA                | /swipe        | ADD                 | Q       |
| Attendees  + ADD ATTENDANCE  Attendees:  Scott Snowden (snowden@kean.edu)  Kean Cougar (cougarlini@kean.edu)  Nicholas Brown (bnichola@kean.edu)  Lucas Hernandez (hernluca@kean.edu)  Ojiilvis Nunez                                                                           | Attendance Attended Attended Attended                                     | Absent Absent                             | Excused  Excused  Excused                       | NA NA NA             | /swipe        | AGD<br>AGD          | Q       |
| Attendees  + ADDATENDANCE  Attendees:  Scott Snowden (snowdens@kean.edu)  Kean Cougar (cougarlink@kean.edu)  Nicholas @kean.edu)  Lucas Hernandez (hernluca@kean.edu)  Ojilvás Nunez (nunezo@kean.edu)  Michelle White-Yates                                                    | Attendance Attended Attended Attended Attended Attended                   | Absent Absent Absent                      | Excused  Excused  Excused  Excused              | NA NA NA             | /swipe        | ADD ADD ADD         | Q       |
| Attendees  + ADD ATTENDANCE  Attendees:  Scott Snowden (snowdens@kean.edu)  Kean Cougar (snowdens@kean.edu)  Nicholas Brown (bnichola@kean.edu)  Djilvás Nunez (hernluca@kean.edu)  Djilvás Nunez (nunezo@kean.edu)  Michelle Vhite-Yates (whitemi@kean.edu)  Jennifer Weingart | Attendance Attended Attended Attended Attended Attended                   | Absent Absent Absent Absent               | Excused Excused Excused Excused Excused         | NA<br>NA<br>NA<br>NA | /swipe        | ADD ADD ADD ADD     | Q       |
| Attendees  + ADD ATTENDANCE  Attendees:  Scott Snowden (snowden@kean.edu)  Kean Cougar (cougarink@kean.edu)  Nicholas Brown (bnicholas@kean.edu)  Lucas Hernandez (hernluca@kean.edu)                                                                                           | Attendance Attended Attended Attended Attended Attended Attended Attended | Absent Absent Absent Absent Absent Absent | Excused Excused Excused Excused Excused Excused | NA NA NA NA NA       | /swipe        | ADD ADD ADD ADD ADD | Q       |

### Track Attendance

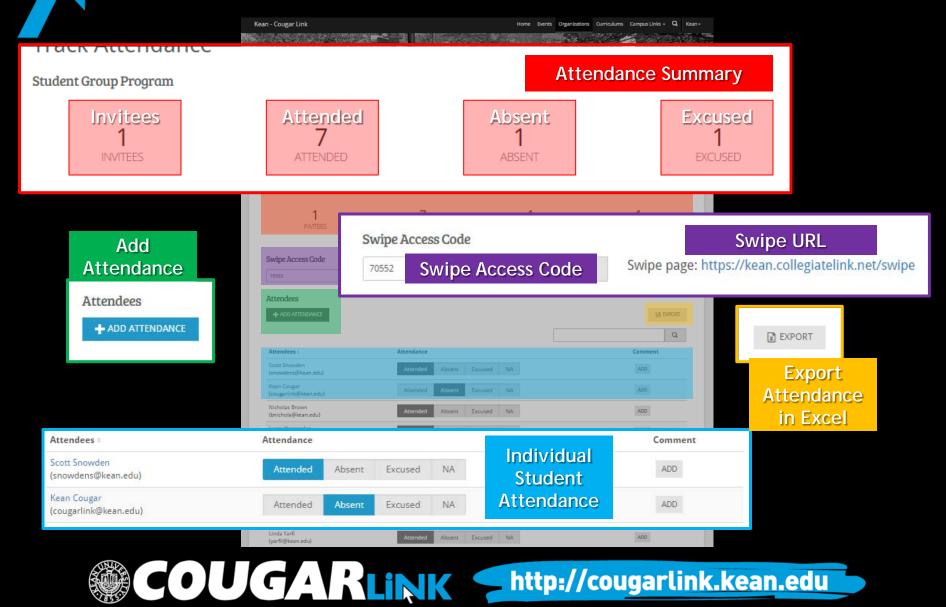

### Card Swipe Attendance

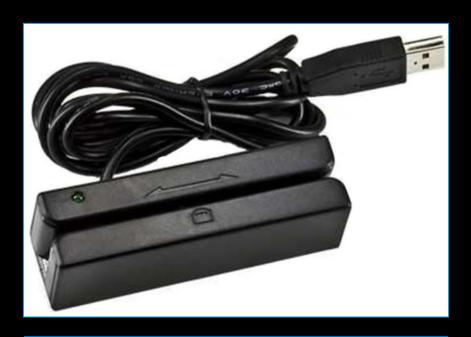

A limited number of USB Swipe Readers are available through the following University offices:

- Center for Leadership and Service (MSC 219)
- Office of Student Government (MSC 309)
- Office of Residential Student Services (WH 08)
- Kean Ocean Campus Life (Gateway 213 & 215)

### What is needed?

 A desktop computer, laptop or tablet with a USB port

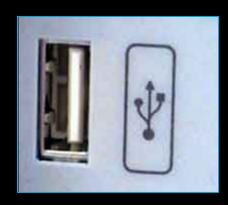

- Steady Internet connection
- USB Swipe Reader with Keyboard Emulation

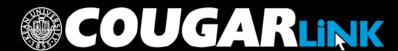

### **Event Attendance Access Code**

To utilize Card Swipe attendance tracking, you will need the Event Attendance Access Code.

To obtain the access code, please follow these steps:

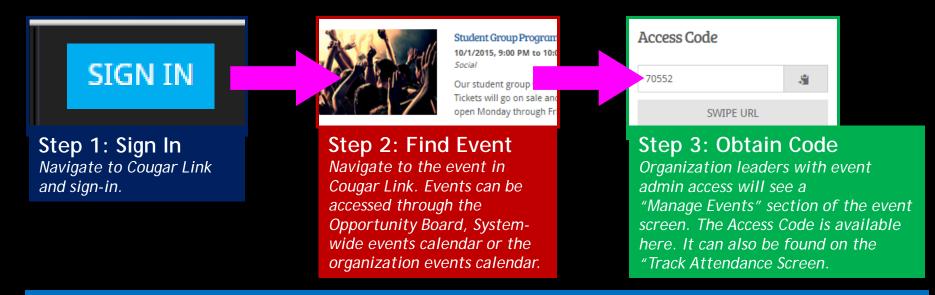

The access code should be copied or provided to the staff/student who will be tracking the event attendance. Do not share the access code with anyone you do not want controlling attendance to the event.

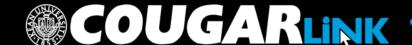

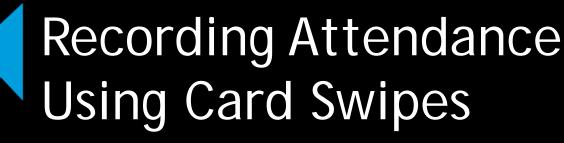

- Ensure that you have an active (and stable) Internet Connection
- 5. Plug in the card reader to a USB port on the computer, laptop or tablet. The card reader should be active within seconds.
- Navigate to https://kean.collegiatelink.net/swipe.
  - Note: This link does not change. You no longer need to login to record event attendance. This allows for nonadmins to record attendance on behalf of your event, but they will need the Event Attendance Access Code from an Organization Event Administrator.
  - The card swipe page can also be accessed by clicking on the "Swipe URL" link on the Organization's Event page under the "Access Code"

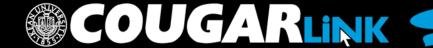

# Recording Attendance **Using Card Swipes**

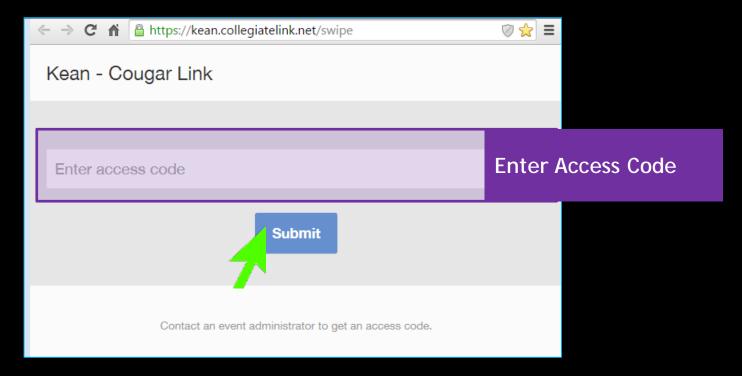

7. Enter the Access Code provided from the Event Management page in the box and click "Submit".

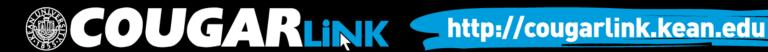

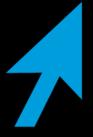

# Recording Attendance Using Card Swipes

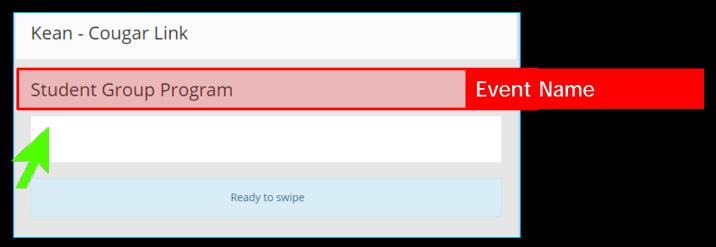

- 8. The event name will appear on the screen (ex: Being Presidential) with "Ready to Swipe" in a light blue box under the "Card ID" box.
- 9. If the cursor is not automatically in the box for "Card ID", click the "Card ID" box so that you may see the blinking cursor.

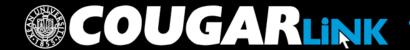

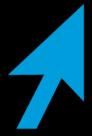

## Recording Attendance Using Card Swipes

10. With the card reader active and the blinking cursor in the "Card ID" box, any ID card that is swiped will be recorded into Cougar Link and attendance credit will be given. As IDs are swiped, the following messages will appear below the "Card ID" box:

Ready to swipe

#### Ready to Swipe

The card reader is not active. Please confirm all wires are plugged in.

xD Successt

#### Success!

The student has been given attendance credit for the event.

P There was a problem: Invalid card format

#### There was a problem: Invalid card format

The ID card did not read correctly and/or the ID number did not match the format of Kean University ID data strings. If this occurs, you may attempt to type in the 7-digit Kean University ID number (ex: 07654321) and hit "enter" on the keyboard. If this is unsuccessful, you may record the ID number and/or name and report it to a Cougar Link system administrator.

C Processing.

#### Processing...

Cougar Link is processing the ID number. If processing takes an excessive amount of time, the Internet connection may be weak. If the processing time does not improve, you may record the ID number and/or name and report it to a Cougar Link system administrator.

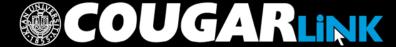

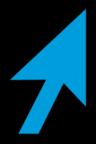

# Recording Attendance Using Card Swipes

As each card is swiped, Cougar Link will issue attendance credit to the ID number associated with the card. Cougar Link then connects the ID number to the user account to issue attendance credit to each individual user.

### Card Swipe Attendance Reminders:

- Confirm that you are recording attendance to the correct event [Check the Event Name]
- Confirm that each ID swiped reads as "Success!"

Student Group Program

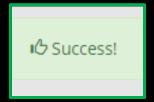

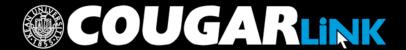

## Manually Adding Attendance

To manually add event attendance, please follow these steps:

SIGN IN

Step 1: Sign In Navigate to Cougar Link and sign-in.

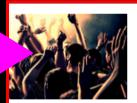

Student Group Program 10/1/2015, 9:00 PM to 10:0 Social

Our student group will be Tickets will go on sale and open Monday through Fr

#### Step 2: Find Event

Navigate to the event in Cougar Link. Events can be accessed through the Opportunity Board, Systemwide events calendar or the organization events calendar.

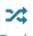

Track Attendance

#### Step 3: Select "Track Attendance"

Organization
leaders with event
admin access will
see a the "Manage
Events" section of
the event screen.
Within the "Manage
Events" section,
select "Track
Attendance".

#### Attendees

ADD ATTENDANCE

### Step 4: Select "+Add Attendance"

When an organization leader enters the "Track Attendance" page of an event, the option for "+Add Attendance" will be available under the attendance summary and Swipe Access Code sections. Click "+Add Attendance".

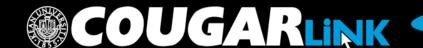

### Add Attendance

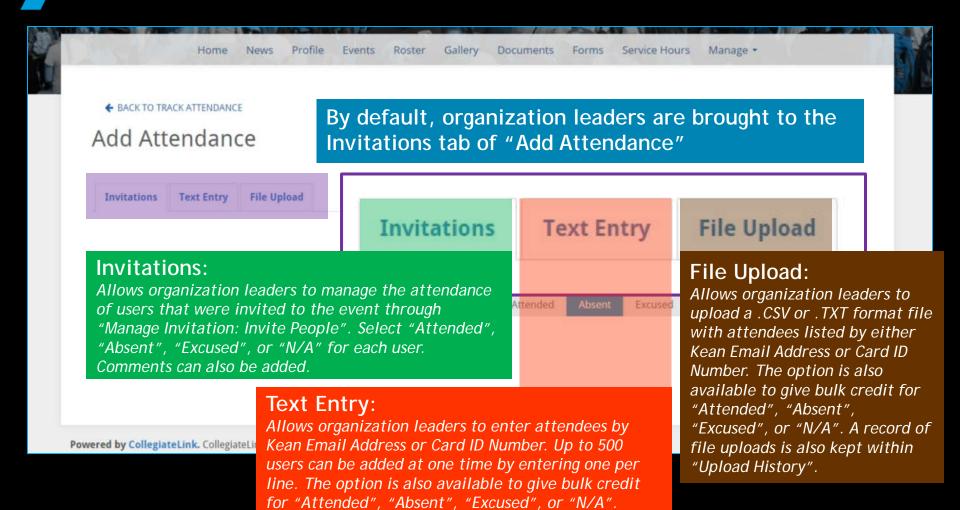

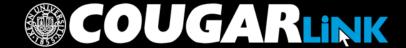

To obtain a Microsoft Excel report of your event attendance, follow these steps:

#### SIGN IN

Step 1: Sign In Navigate to Cougar Link and sign-in.

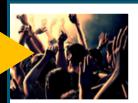

Student Group Program 10/1/2015, 9:00 PM to 10:0 Social

Our student group will be Tickets will go on sale and open Monday through Fr

#### Step 2: Find Event

Navigate to the event in Cougar Link. Events can be accessed through the Opportunity Board, Systemwide events calendar or the organization events calendar.

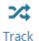

Track Attendance

#### Step 3: Select "Track Attendance"

Organization leaders with event admin access will see a the "Manage Events" section of the event screen. Within the "Manage Events" section, select "Track Attendance".

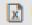

EXPORT

### Step 4: Select "Export"

When an organization leader enters the "Track Attendance" page of an event, the option for "Export" will be available within the "Attendees" section of the screen. Click "Export" to download the attendance report.

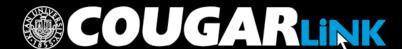

Your file request has been submitted for processing. If your Notification Settings allow, you will receive an email when the file is ready for download. You may visit your Downloads Page at any time to check the status of your request and retrieve available files.

Upon clicking "Export" a system message will appear letting you know that if your Notification Setting permit, you will receive an email when your report is ready to open. A link to the "Downloads" page will also be available. The attendance report file will be accessible through the "Downloads" page.

The "Downloads" page is also accessible by following these steps:

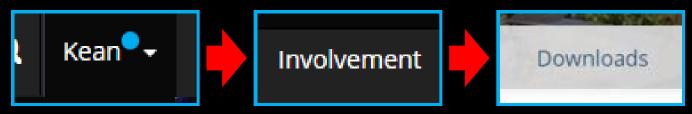

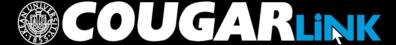

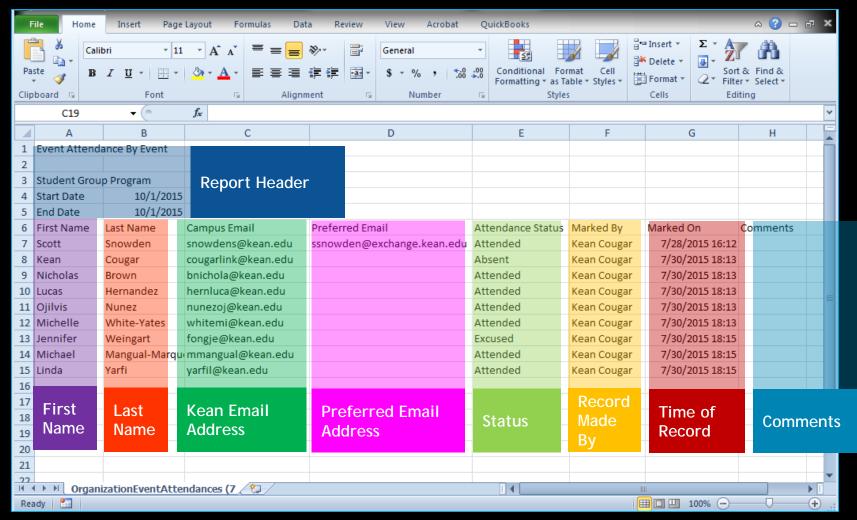

In addition to basic attendance reports available through the organization attendance tracking, system administrators can access detailed attendance reports to identify items such as:

- Commuter/Resident
- Class Year
- Major
- GPA
- Demographics

Requests for detailed attendance reports can be made to cougarlink@kean.edu. Requests will be evaluated based upon need and FERPA clearances.

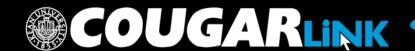

### **QUESTIONS?**

# COUGARLINK

### For More Information

- Cougar Link Support
  - cougarlink@kean.edu
- Involvement Center
  - Miron Student Center rm 303 908-737-5270
- Center for Leadership and Service
  - Miron Student Center rm 219 908-737-5170

# do) [GAKLINK

http://cougarlink.kean.edu

EVENT & MEETING
INFORMATION

SERVICE HOUR TRACKING

ONLINE CAMPUS
BULLETIN BOARD

CLUBS & ORGANIZATIONS

CO-CURRICULAR STUDENT
TRANSCRIPT ELECTIONS

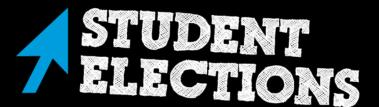